# 8. OSNOVE STATISTIKE U PROGRAMU ZA RAD SA TABELAMA

### **U ovom poglavlju biće pokazano:**

- Kako organizovati i pripremiti tabele za neke osnovne statističke proračune
- Kako se u programu za rad sa tabelama računaju mere centralne tendencije i mere disperzije
- Kako se u programu za rad sa tabelama vrši procena relativnog položaja pojedinačnog rezultata u grupi
- Kako se računaju koeficijenti korelacije
- Kako se radi univarijantna i multivarijantna regresija (regresiona analiza)
- Kako se ispituju potencijalne razlike srednjih vrednosti podataka dobijenih merenjem dva nezavisna, odnosno zavisna uzorka

Pored niza korisnih alatki koje su osmišljene da korisnicima olakšaju razna izračunavanja u programu za rad sa tabelama, postoji i posebna grupa alatki ― funkcija namenjena tzv. statističkim proračunima. Takođe, u programu postoji i poseban podatak za statističku analizu podataka (Analysis Tools), kojim je dodatno povećana funkcionalnost ovog programa, čime se olakšava izvođenje nekih osnovnih statističkih proračuna. Konačno, rezultati dobijeni statističkim analizama mogu se jednostavno pripremiti za prikaz, bilo tabelarno, bilo grafički.

Kao i u prethodnim poglavljima, u primerima koji slede kroz zadatke će biti prikazani osnovi prinicipi primene programa za rad sa tabelama za neke jednostavnije statističke analize. Podrazumeva se da oni koji ovaj program žele da koriste za statističke proračune moraju posedovati osnovna znanja iz statistike tako da ona ovde neće biti dodatno prikazana.

## <span id="page-0-0"></span>*8.1. Deskriptivna statistika u Excelu*

Najednostavnije statističke analize koriste se za opis (deskriptivna statistika) posmatranih i zabeleženih (merenih) kvantitativnih karakteristika određene grupe (uzorak). Osnovne deskriptivne karakteristike grupe podataka čine tzv. mere centralne tendencije i mere disperzije.

Na sledećem primeru će biti objašnjeno izračunavanja nekih osnovnih pokazatelja deskriptivne statistike.

<span id="page-1-1"></span><span id="page-1-0"></span>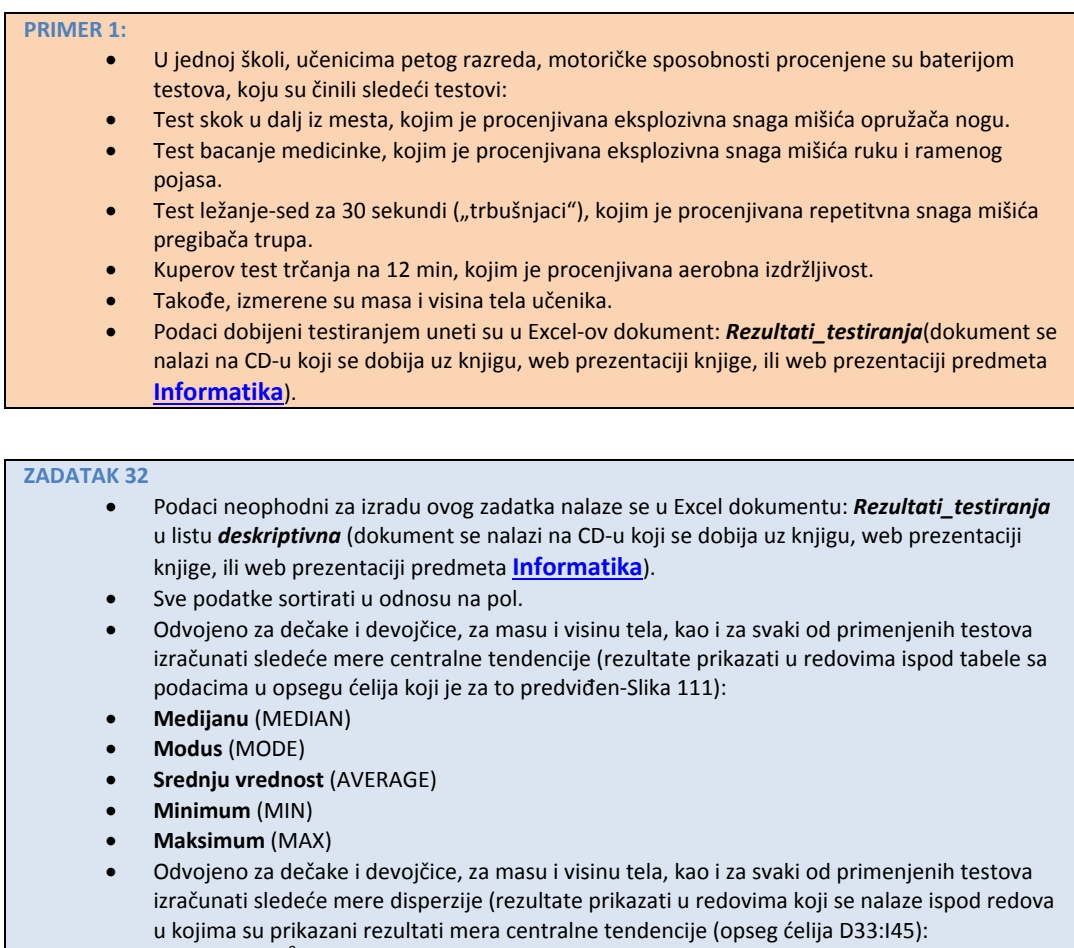

- **Opseg** (= $MAX^9$  $MAX^9$  MIN)
- Srednje apsolutno odstupanje (AVEDEV)
- **Varijansu** (VAR)

 $\overline{a}$ 

• **Standardnu devijaciju** (STDEV).

Funkcije za statistiku (kao i sve ostale formule) nalaze se u glavnom meniju pod opcijom **Formule,** odakle je potrebno odabrati opciju još formula (More Functions) pa među funkcijama za statistiku odabrati željenu [\(Slika 112\)](#page-2-1). Nakon toga, u odgovarajuće polje treba uneti opseg ćelija nad kojim se želi izvršiti traženo izračunavanje. Tako na primer, da bi se izračunala medijana za visinu dečaka, nakon sortiranja podataka, treba odabrati polje u kome će rezultat biti prikazan (**D33**),zatim među statističkim funkcijama odabrati MEDIAN [\(Slika 113](#page-3-0)) i u prostoru (Number 1) uneti opseg ćelija u kojima se nalaze podaci o visini dečaka (D2:D16) i na kraju mišem odabrati "OK" [\(Slika 113\)](#page-3-0). Medijana za ostale varijable može se izračunati na isti način ili se formula jednostavno može prekopirati u odgovarajuće ćelije (videti poglavlje Rad sa tabelama).

<sup>&</sup>lt;sup>9</sup>Opseg se ne računa korišćenjem Excel-ovih funkcija, već unosom odgovarajuće formule. Unos formule započinje kucanjem znaka jednakosti (=) u odgovarajuću ćeliju. Nakon toga, kliktati na ćelije na osnovu kojih se računa formula. [MAX] znači da treba kliknuti na ćeliju u kojoj je računat odgovarajući Maksimum.

|                  |                      | D33               | $f_x$<br>(m<br>۰    |   |   |   |   |   |   |   |
|------------------|----------------------|-------------------|---------------------|---|---|---|---|---|---|---|
| $\boldsymbol{A}$ | $\overline{A}$       | $\overline{B}$    | $\mathbf C$         | D | E | F | G | H | T | J |
| 32               |                      |                   |                     |   |   |   |   |   |   |   |
| 33               |                      |                   | medijana            |   |   |   |   |   |   |   |
| 34               |                      |                   | modus               |   |   |   |   |   |   |   |
| 35               |                      | <b>DEČACI:</b>    | srednja vrednost    |   |   |   |   |   |   |   |
| 36               |                      |                   | minimum             |   |   |   |   |   |   |   |
| 37               |                      |                   | maksimum            |   |   |   |   |   |   |   |
| 38               |                      |                   |                     |   |   |   |   |   |   |   |
| 39               | centralne tendencije | <b>DEVOJČICE:</b> | medijana            |   |   |   |   |   |   |   |
| 40               |                      |                   | modus               |   |   |   |   |   |   |   |
| 41               | mere                 |                   | srednja vrednost    |   |   |   |   |   |   |   |
| 42               |                      |                   | minimum             |   |   |   |   |   |   |   |
| 43               |                      |                   | maksimum            |   |   |   |   |   |   |   |
| 44               |                      |                   |                     |   |   |   |   |   |   |   |
| 45               |                      |                   | sre. apsol. odstup. |   |   |   |   |   |   |   |
| 46               |                      | <b>DEČACI:</b>    | varijansa           |   |   |   |   |   |   |   |
| 47               |                      |                   | stand. devijacija   |   |   |   |   |   |   |   |
| $\overline{48}$  |                      |                   | opseg               |   |   |   |   |   |   |   |
| 49               | mere disperzije      |                   |                     |   |   |   |   |   |   |   |
| 50               |                      |                   | sre. apsol. odstup. |   |   |   |   |   |   |   |
| 51               |                      | <b>DEVOJČICE:</b> | varijansa           |   |   |   |   |   |   |   |
| 52               |                      |                   | stand. devijacija   |   |   |   |   |   |   |   |
| 53               |                      |                   | opseg               |   |   |   |   |   |   |   |
| 54<br>55         |                      |                   |                     |   |   |   |   |   |   |   |

<span id="page-2-0"></span>**Slika 111.** *Tabela u koju treba uneti rezulat[e ZADATAK 32](#page-1-0)***.** 

|          | <b>File</b>        | Home              | Page Layout<br>Insert                        |                                                        | <b>Formulas</b>                                   | Data     | Review           |     | View                | Developer       | Add-Ins                                                                                                    | Acrobat                           |   |                                                              |    |
|----------|--------------------|-------------------|----------------------------------------------|--------------------------------------------------------|---------------------------------------------------|----------|------------------|-----|---------------------|-----------------|----------------------------------------------------------------------------------------------------|-----------------------------------|---|--------------------------------------------------------------|----|
|          | Insert<br>Function | Σ<br>Used *<br>÷  | AutoSum Recently Financial Logical<br>٠<br>÷ | <b>Text</b><br>$\mathbf{v}$<br><b>Function Library</b> | Date &<br>Time ▼ Reference ▼ & Trig ▼ Functions ▼ | Lookup & | $\theta$<br>Math | 网   | More<br>Statistical | Name<br>Manager | befine Name *<br>$f_{X}^{\text{CD}}$ Use in Formula $\infty$<br><b>EP Create from Selection</b><br><b>INTERCEPT</b> |                                   | ▲ | 품은 Trace Precedents<br>■ Trace Dependents<br>Remove Arrows - | Fo |
|          |                    | D33               | $f_x$<br>$\equiv$<br>$\mathbf{v}$            |                                                        |                                                   |          |                  | 101 | Engineering         | r               | <b>KURT</b>                                                                                                    |                                   |   |                                                              |    |
| ⊿        | A                  | B                 | Ċ                                            | D                                                      | E                                                 | F        |                  |     | Cube                |                 | LARGE                                                                                                    |                                   |   |                                                              |    |
| 32<br>33 |                    |                   | medijana                                     |                                                        |                                                   |          |                  | ĨO  | Information         |                 | <b>LINEST</b>                                                                                                    |                                   |   |                                                              |    |
| 34       |                    |                   | modus                                        |                                                        |                                                   |          |                  | íA  |                     | ⊆ompatibility ▶ | <b>LOGEST</b>                                                                                                    |                                   |   |                                                              |    |
| 35       | tendencije         | <b>DEČACI:</b>    | srednja vrednost                             |                                                        |                                                   |          |                  |     |                     |                 | LOGNORM.DIST                                                                                                    |                                   |   |                                                              |    |
| 36       |                    |                   | minimum                                      |                                                        |                                                   |          |                  |     |                     |                 | LOGNORM.INV                                                                                                    |                                   |   |                                                              |    |
| 37       |                    |                   | maksimum                                     |                                                        |                                                   |          |                  |     |                     |                 | <b>MAX</b>                                                                                                    |                                   |   |                                                              |    |
| 38       | centraine          |                   |                                              |                                                        |                                                   |          |                  |     |                     |                 | <b>MAXA</b>                                                                                                    |                                   |   |                                                              |    |
| 39       |                    |                   | medijana                                     |                                                        |                                                   |          |                  |     |                     |                 | <b>MEDIAN</b>                                                                                                    |                                   |   |                                                              |    |
| 40       |                    |                   | modus                                        |                                                        |                                                   |          |                  |     |                     |                 | M                                                                                                    | MEDIAN(number1:number2:)          |   |                                                              |    |
| 41       | mere               | <b>DEVOJČICE:</b> | srednja vrednost                             |                                                        |                                                   |          |                  |     |                     |                 | M                                                                                                    | Returns the median, or the number |   |                                                              |    |
| 42       |                    |                   | minimum                                      |                                                        |                                                   |          |                  |     |                     |                 | M<br>numbers.                                                                                                    | in the middle of the set of given |   |                                                              |    |
| 43       |                    |                   | maksimum                                     |                                                        |                                                   |          |                  |     |                     |                 | M                                                                                                    | Press F1 for more help.           |   |                                                              |    |
| 44       |                    |                   |                                              |                                                        |                                                   |          |                  |     |                     |                 |                                                                                                    |                                   |   |                                                              |    |

<span id="page-2-2"></span><span id="page-2-1"></span>**Slika 112.** *Odabir statističkih funkcija iz menija Formule (Formulas)***.**

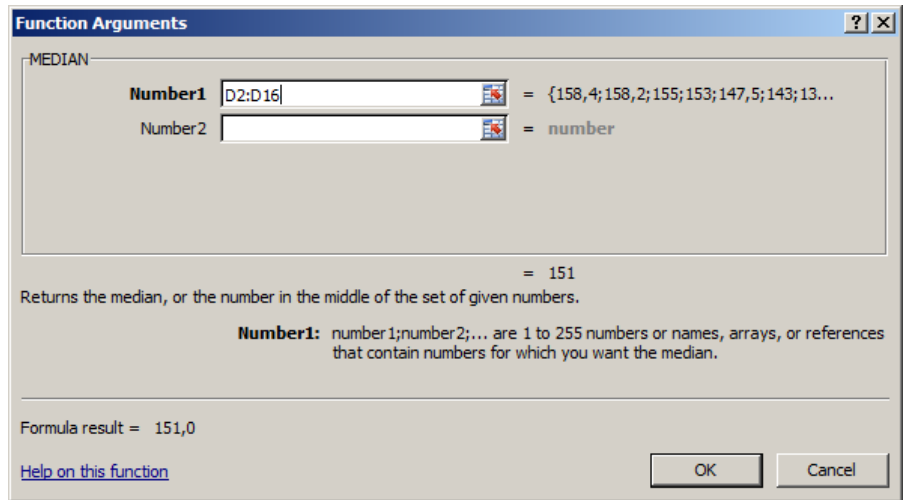

### <span id="page-3-0"></span>**Slika 113.** *Unos opsega ćelija za koje se računa medijana.*

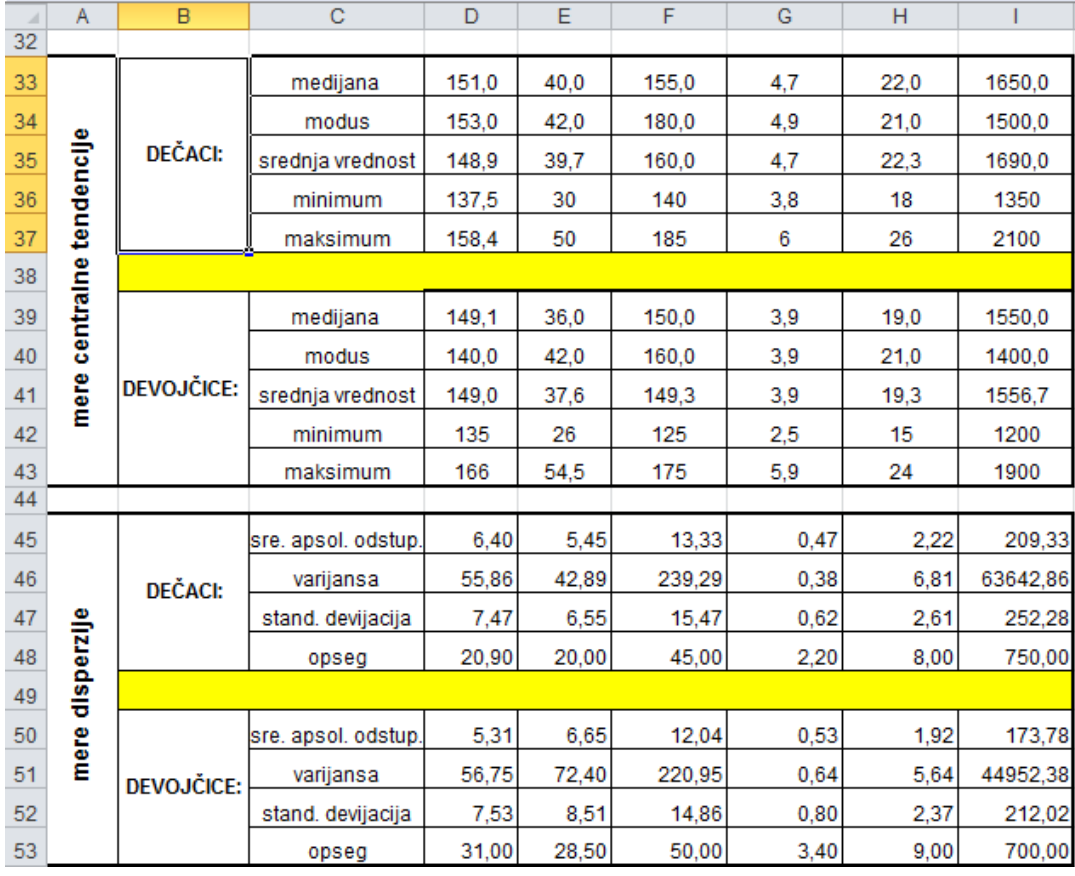

### <span id="page-3-1"></span>**Slika 114.** *Rezultat[i ZADATAK 32.](#page-1-0)*

Tačnost rezultata prikazanih u tabeli [\(Slika 114\)](#page-3-1), može se proveriti pravljenjem sopstvene formule direktno u ćeliji(ama) u kojoj se želi prikazati rezultat izračunavanja.

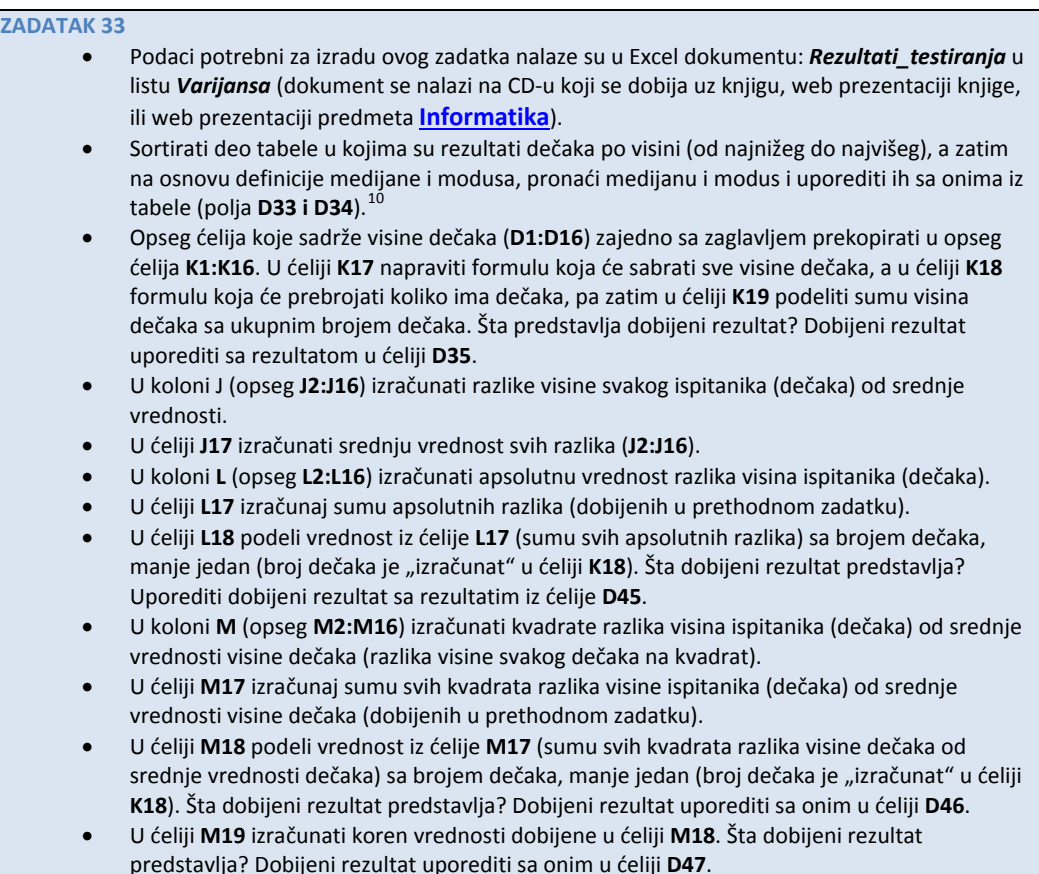

U primeru koji sledi, biće objašnjeno kako se može, korak po korak, izračunati varijansa, odnosno srednje kvadratno odstupanje (srednja vrednost kvadrata razlika pojedinačnih vrednosti od srednje vrednosti tih rezultata). Podaci za ovaj primer nalaze se u Excel-ovoj svesci Rezultati\_testiranja.xls, u listu *Varijansa* (dokument se nalazi na CD-u koji se dobija uz knjigu, web prezentaciji knjige, ili web prezentaciji predmeta **Informatika**).

U drugoj koloni lista Varijansa (u opsegu **B2:B16**), nalaze se podaci o visini petnaest dečaka. Da bi se snalaženje olakšalo (jer se do rešenja dolazi iz više koraka), opseg **B2:B12** nazvaćemo *visina\_decaka*. Imenovanje opsega ćelija vrši se tako što se najpre odabere željeni opseg (u ovom slučaju **B2:B16**) a zatim se u polju za imenovanje [\(Slika](#page-5-0)  [115](#page-5-0)) upiše odgovarajuće ime (u ovom primeru visina\_decaka) i na kraju pritisne taster "*Enter*". Ime opsega ne sme sadržati razmak ili posebne karaktere (special characters). "Upravljanje" imenovanim opsezima vrši se odabirom opcije Formule (Formulas), pa Upravljanje imenima (Name manager) [\(Slika 116\)](#page-5-1).

 $\overline{\phantom{a}}$ 

<sup>&</sup>lt;sup>10</sup>Središnja ili centralna vrednost u nizu brojeva (podataka) poređanih po rastućem redosledu (od najmanjeg ka najvećem) ako se niz sastoji iz neparnog broja, odnosno srednja vrednost dve centralne vrednosti u nizu brojeva (podataka) poređanih po rastućem redosledu (od najmanjeg ka najvećem) ako se niz sastoji iz parnog broja podataka.

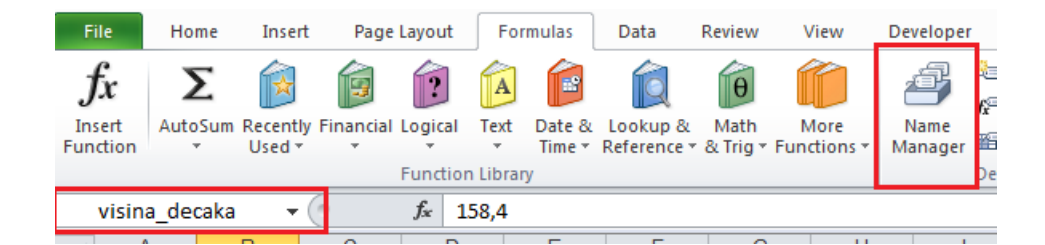

<span id="page-5-0"></span>**Slika 115:** *Polje za unos imena opsega (Name box).*

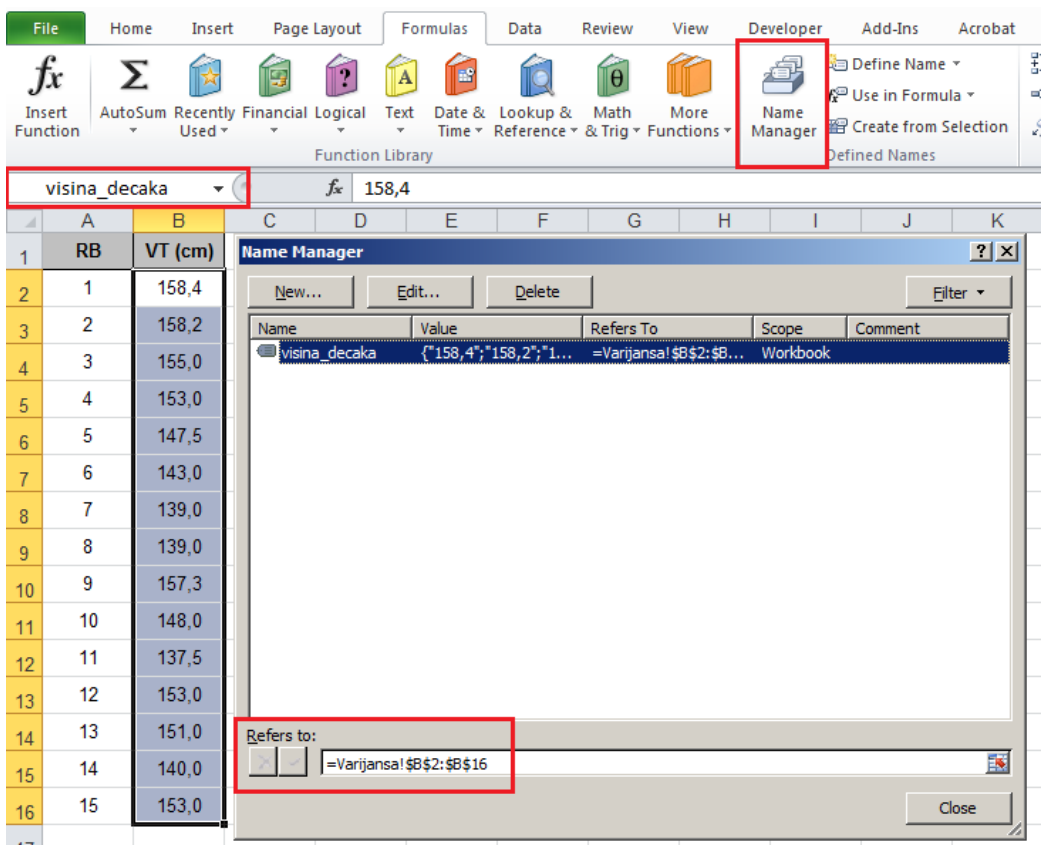

<span id="page-5-1"></span>**Slika 116.** *Upravljanje imenima (pregled, dodavanje, menjanje, brisanje) omogućeno je opcijom Upravljanje imenima (Name Manager), koja se pojavljuje kada se iz glavnog menija odabere opcija Formule (Formulas).* 

<span id="page-5-2"></span>Ovo značajno olakšava izvođenje složenijih računskih operacija. Kada se recimo u ćeliji **C2** kreira formula: =*visina\_decaka***-AVERAGE(***visina\_decaka***)**, onda se ona jednostavno može kopirati u preostale ćelije (**C3:C16**) u koje je potrebno primeniti istu formulu. Sličan pristup može se primeniti i u preostalim koracima: opseg **C2:C16** koji predstavlja odstupanje srednje vrednosti od pojedinačnih vrednosti može se nazvati "odstupanje". Dalje, u sledećoj koloni, slično kao u prethodnom koraku, može se izračunati kvadrat razlika, (unoseći najpre u ćeliju D2 formulu: **=power(***odstupanje***;2)** i kopirajući je u opeg D3:D16, pa opseg D2:D16 nazvati "kvadrat\_odstupanja" [\(Slika 117\)](#page-6-0)).

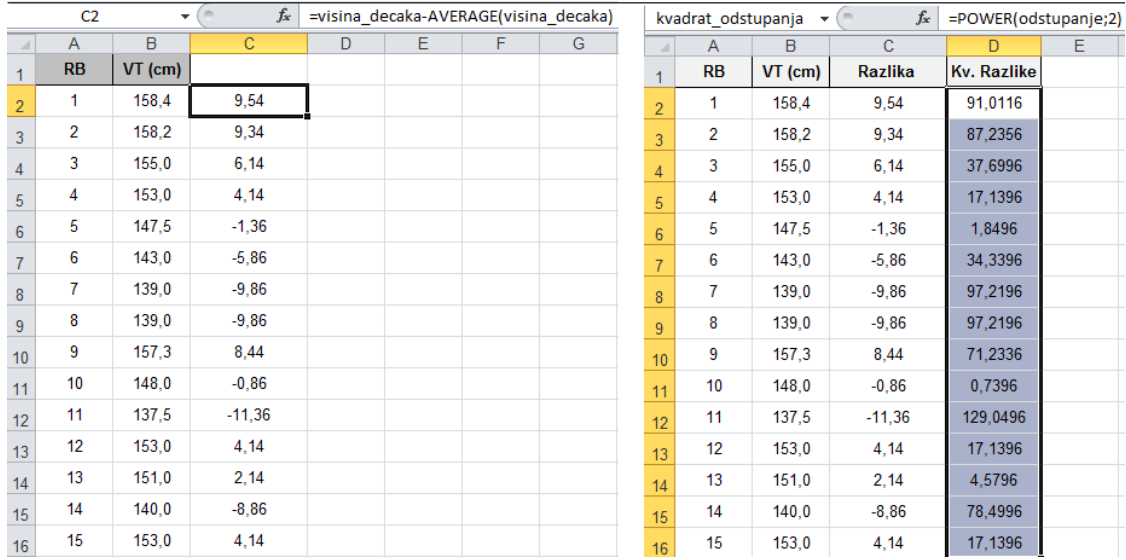

<span id="page-6-0"></span>**Slika 117.** *Izračunavanje kvadrata odstupanja, "korak po korak".*

U ćeliji **D17** izračunati sumu kvadrata odstupanja (za opseg **D2:D16** ili kvadrat\_odstupanja) i tu ćeliju nazvati "suma\_kvadrata\_odstupanja". U ćeliji ispod, primenom formule =**COUNT(***visina\_decaka***)-1 (D18)** izračunati broj dečaka umanjen za jedan, i nazvati je **"**br\_decaka\_1" . Konačno, u ćelijama **D19 i D20** redom izračunati količnik sume kvadrata odstupanja i broja dečaka umanjenog za jedan (**D19**) (čime se dobija varijansa), odnosno koren varijanse (**=POWER(***varijansa***;1/2**), što predstavlja standardnu devijaciju (**D20**) [\(Slika 118\)](#page-6-1).

|    |               | suma kvadrata odst v | $f_x$                                       | =SUM(kvadrat odstupanja)                               |   |   | $f_x$<br>=COUNT(visina decaka)-1<br>br decaka manje 1<br>٠ |    |       |              |                       |   |   |
|----|---------------|----------------------|---------------------------------------------|--------------------------------------------------------|---|---|------------------------------------------------------------|----|-------|--------------|-----------------------|---|---|
|    | A             | B                    | C                                           | D                                                      | Е | F |                                                            | A  | B     | $\mathbf{C}$ | D                     | Ε | F |
| 16 | 15            | 153,0                | 4.14                                        | 17,1396                                                |   |   | 16                                                         | 15 | 153.0 | 4,14         | 17,1396               |   |   |
| 17 |               |                      | <b>SUM</b>                                  | 782,096                                                |   |   | 17                                                         |    |       | <b>SUM</b>   | 782,096               |   |   |
| 18 |               |                      | $N-1$                                       |                                                        |   |   | 18                                                         |    |       | $N-1$        | 14                    |   |   |
| 19 |               |                      | <b>VAR</b>                                  |                                                        |   |   | 19                                                         |    |       | <b>VAR</b>   |                       |   |   |
| 20 |               |                      | <b>SD</b>                                   |                                                        |   |   | 20                                                         |    |       | <b>SD</b>    |                       |   |   |
|    |               |                      |                                             |                                                        |   |   |                                                            |    |       |              |                       |   |   |
|    | <b>MEDIAN</b> | ٠                    | $x \checkmark$ fx                           | =suma kvadrata odstupanja/br d standardna devijacija v |   |   |                                                            |    |       | $f_x$        | =POWER(varijansa;1/2) |   |   |
|    | $\mathsf{A}$  | B                    | $\mathbf{C}$                                | $\Box$                                                 | E | F |                                                            | A  | B     | C            | D.                    | Е | F |
| 16 | 15            | 153,0                | 4,14                                        | 17.1396                                                |   |   | 16                                                         | 15 | 153,0 | 4.14         | 17,1396               |   |   |
| 17 |               |                      | <b>SUM</b>                                  | 782,096                                                |   |   | 17                                                         |    |       | <b>SUM</b>   | 782,096               |   |   |
| 18 |               |                      | $N-1$                                       | 14                                                     |   |   | 18                                                         |    |       | $N-1$        | 14                    |   |   |
| 19 |               |                      | =suma kvadrata odstupanja/br decaka manje 1 |                                                        |   |   | 19                                                         |    |       | <b>VAR</b>   | 55,86                 |   |   |

<span id="page-6-1"></span>**Slika 118.** *Izračunavanje varijanse i standardne devijacije "korak po korak".*

Jedna od važnih alatki programa za tabelarna izračunavanja je dodatak (Add ins), koji omogućava malo složenije statističke proračune, pa je sve ovo moglo da se uradi na sledeći način:

Iz glavnog menija treba odabrati opciju Podaci (Data), a "unutar" te opcije obrada podataka (Data analysis — ukoliko ova opcija nije prisutna onda se mora dodati $11$ ), pa iz dijaloga odabrati Deskriptivnu statistiku (Deskriptive statistics) [\(Slika 119\)](#page-7-0).

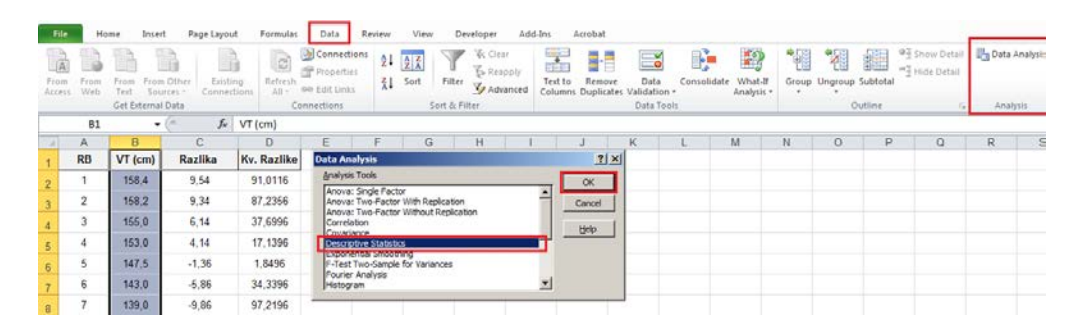

<span id="page-7-0"></span>**Slika 119.** *Korišćenje alatke za statističku obradu podataka (Data analysis), da bi se dobili pokazatelji deskriptivne statistike.*

U okviru dijaloga za deskriptivnu statistku [\(Slika 120\)](#page-7-1) mora se odabrati opseg (Input range) zajedno sa zaglavljem (Labels in first row), zatim ćelija u kojoj treba da počne tabela sa rezultatima, i šta se od rezultata želi prikazati: zbirna statistika (Summary statistics), sa intervalima pouzdanosti (Confidence Level for Mean).

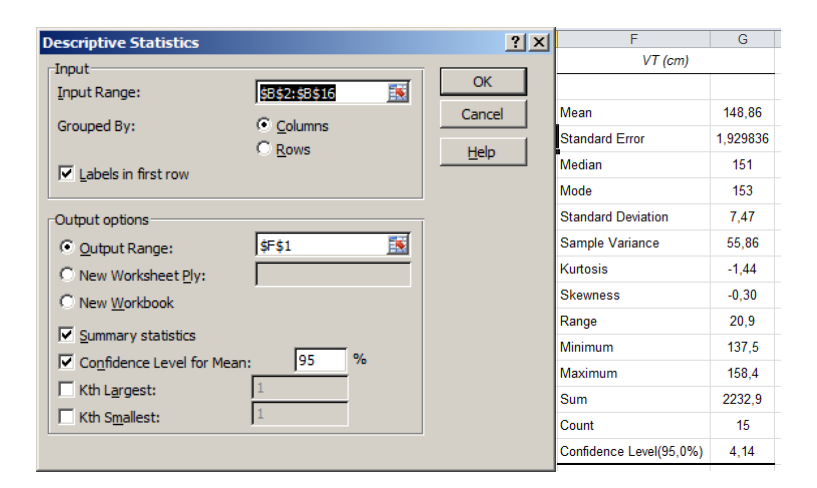

**Slika 120.** *Odabir opsega, mesta prikaza deskriptivne statistike (slika levo) sa rezultatima zbirne statistike (slika desno).*

# <span id="page-7-1"></span>*8.2. Određivanje relativnog položaja pojedinca u grupi*

U prethodnom delu objašnjeno je na koji način se izračunavaju veličine kojima se opisuju karakteristike jednog ili više skupova podataka dobijenih merenjem (prikupljanjem podataka). Ponekad je pored pokazatelja grupe u celini, potrebno predvideti položaj pojedinca u odnosu na grupu (na osnovu ostvarenog rezultata od interesa za procenu). U statistici se to naziva određivanje ili računanje relativnog položaja pojedinca u odnosu na grupu, pri čemu se to može izvesti na različite načine (za detalje pogledati materijal na

 $\overline{a}$ 

<sup>&</sup>lt;sup>11</sup>U programu za rad sa tabelama postoji Pomoć (Help) gde se može pronaći detaljno uputstvo kako aktivirati ovu opciju ukoliko već nije aktivna (uključena).

veb prezentaciji predmeta [Uvod istraživački rad](http://www.fsfv.bg.ac.rs/~metodologija/index.htm) odnosno [Statistika u fizičkom vaspitan](https://sites.google.com/site/statistikafvsport/)ju i [sportu](https://sites.google.com/site/statistikafvsport/)). Jedan od načina biće prikazan i ovde, a radi se o računanju tzv. Z-vrednosti. Ta vrednost predstavlja broj koji pokazuje za koliko standardnih devijacija se rezultat pojedinca razlikuje od srednje vrednosti grupe<sup>[12](#page-9-0)</sup>. Kao i u prethodnim slučajevima, izračunavanje i primena Z-vrednosti biće objašnjena kroz praktičan primer i niz zadataka koje je potrebno uraditi.

U narednom zadatku biće prikazano kako se na osnovu rezultata svih testova može izvršiti rangiranje učenika (uzimajući u obzir postignuće u svakom testu pojedinačno), odnosno kako možemo uporediti pojedinačne rezultate ostvarene u istom testu između pripadnika dveju ili više različitih grupa (u ovom slučaju dečaka i devojčica). Neophodni podaci nalaze se u svesci: *Rezultati\_testiranja* u listu *Z vrednosti* (dokument se nalazi na CD-u koji se dobija uz knjigu, web prezentaciji knjige, ili web prezentaciji predmeta **Informatika**).

| <b>ZADATAK 34</b> |                                                                                                   |
|-------------------|---------------------------------------------------------------------------------------------------|
|                   | Podaci neophodni za izradu ovog zadatka nalaze se u Excel dokumentu: Rezultati testiranja         |
|                   | u listu Z vrednosti (dokument se nalazi na CD-u koji se dobija uz knjigu, web prezentaciji        |
|                   | knjige, ili web prezentaciji predmeta <b>Uvod u istraživački rad</b> ).                           |
| $\bullet$         | Za svaki test izračunati relativne rezultate dečaka i devojčica u odnosu na njihovu grupu.        |
|                   | Prikazati:                                                                                        |
|                   | Relativne rezultate koje su dečaci ostvarili u testu "Skok u dalj iz mesta", prikazati<br>$\circ$ |
|                   | u opsegu K2:K16.                                                                                  |
|                   | Relativne rezultate koje su dečaci ostvarili u testu "Bacanje medicinke", prikazati u<br>$\circ$  |
|                   | opsegu L2:L16.                                                                                    |
|                   | Relativne rezultate koje su dečaci ostvarili u testu "Ležanje-sed za 30s", prikazati u<br>$\circ$ |
|                   | opsegu M2:M16.                                                                                    |
|                   | Relativne rezultate koje su dečaci ostvarili u testu "Trčanje 12 min", prikazati u<br>$\circ$     |
|                   | opsegu L2:L16.                                                                                    |
|                   | Relativne rezultate koje su devojčice ostvarile u testu "Skok u dalj iz mesta",<br>$\circ$        |
|                   | prikazati u opsegu K17:K31.                                                                       |
|                   | Relativne rezultate koje su devojčice ostvarile u testu "Bacanje medicinke",<br>$\circ$           |
|                   | prikazati u opsegu L17:L131.                                                                      |
|                   | Relativne rezultate koje su devojčice ostvarile u testu "Ležanje-sed za 30s",<br>$\circ$          |
|                   | prikazati u opsegu M17:M31.                                                                       |
|                   | Relativne rezultate koje su devojčice ostvarile u testu "Trčanje 12 min", prikazati u<br>$\circ$  |
|                   | opsegu L17:L31.                                                                                   |
| $\bullet$         | Dobijene relativne vrednosti "pretvoriti" u ocene, tako što svaka pojedinačna Z vrednost          |
|                   | treba uvećati za 3, a dobijene ocene koje su ostvarili:                                           |
|                   | Dečaci u testu "Skok u dalj iz mesta", prikazati u opsegu P2:P16.<br>$\circ$                      |
|                   | Dečaci u testu "Bacanje medicinke", prikazati u opsegu R2:R16.<br>$\circ$                         |
|                   | Dečaci u testu "Ležanje-sed za 30s", prikazati u opsegu S2:S16.<br>$\circ$                        |
|                   | Dečaci u testu "Trčanje 12 min", prikazati u opsegu T2:T16.<br>$\circ$                            |
|                   | Devojčice u testu "Skok u dalj iz mesta", prikazati u opsegu P17:P31.<br>$\circ$                  |
|                   | Devojčice u testu "Bacanje medicinke", prikazati u opsegu R17:R31.<br>$\circ$                     |
|                   | Devojčice u testu "Ležanje-sed za 30s", prikazati u opsegu S17:S31.<br>$\circ$                    |
|                   | Devojčice u testu "Trčanje 12 min", prikazati u opsegu T17:T31.<br>$\circ$                        |
|                   | U koloni P izračunati zbirnu ocenu za svakog dečaka i svaku devojčicu, pa rezultate dečaka i      |
|                   | devojčice sa najvećom zbirnom ocenom podebljati (bold) i obojiti u crveno.                        |

<span id="page-8-0"></span>l <sup>12</sup>Ovde neće biti reči o tome koje bi uslove skup podataka trebalo da ispuni da bi imalo smisla računati Zvrednosti, jer to i nije prvobitni cilj ove knjige. Oni koje ta, ali i ostala saznanja iz statistike zanimaju, mogu pronaći odgovarajuće izvore na veb prezentaciji predmet[a Statistika u fizičkom vaspi](https://sites.google.com/site/statistikafvsport/)tanju i sportu.

Da bi smo izračunali Z-vrednosti rezultata postignutog u određenom testu najpre je potrebno izračunati srednju vrednost i standardnu devijaciju, u ovom slučaju posebno za dečake, posebno za devojčice. Kao što je rečeno, Z-vrednost predstavlja broj koji pokazuje za koliko se standardnih devijacija dati rezultat razlikuje od srednje vrednosti grupe rezultata kojoj pripada.

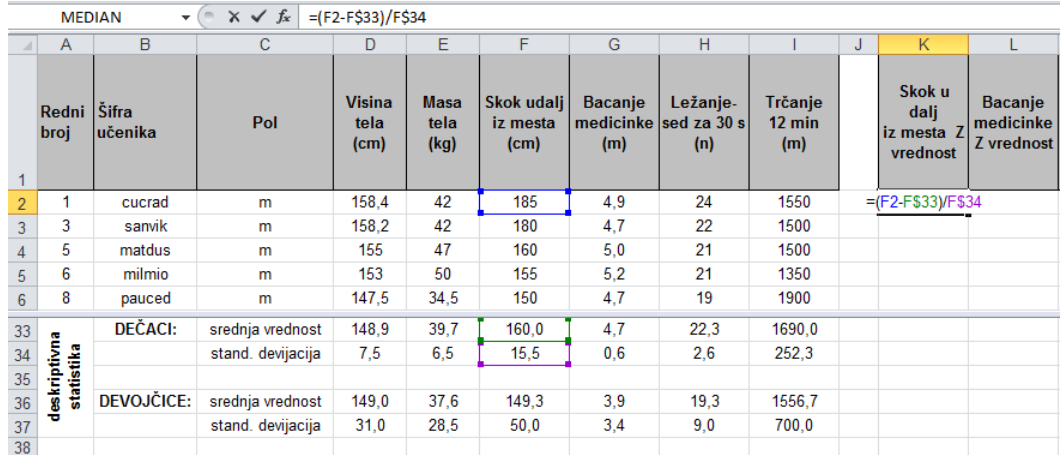

<span id="page-9-1"></span>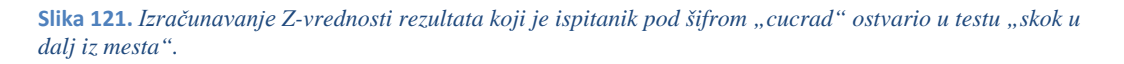

<span id="page-9-0"></span>To znači da se Z-vrednost može jednostavno izračunati kao količnik razlike datog rezultata u odnosu na srednju vrednost, i standardne devijacije. Da bi se za rezultat prvog dečaka u tabeli (*cucrad*) u testu "Skok u dalj iz mesta" izračunala Z-vrednost, u ćeliju **K2** treba upisati formulu: =( $F2-F$33$ )/ $F$34$ , jer se u **F2** nalazi rezultat koji "relativizujemo" (izračunavamo njegovu Z-vrednost), dok se u **F33** i **F34** nalaze srednja vrednost i standardna devijacija svih rezultata koje su dečaci ostvarili u testu "Skok u dalj iz mesta". Isti rezultat može se dobiti primenom funkcije "STANDARDIZE" (**=STANDARDIZE(***F2;F\$33;F\$34*), u koju se na zadata mesta redom upisuju vrednost koju relativizujemo, srednja vrednost i standardna devijacija [\(Slika 121\)](#page-9-1). Znak dolar upotrebljen je da bi se delimično apsolutno referencirala ćelija u kojoj se nalazi rezultat ("zamrznut" je red, ali ne i kolona), čime je omogućeno da se formula ili funkcija (u zavisnosti šta se koristi za računanje Z-vrednosti) kopira u redove, ali i susedne kolone u kojima je potrebno izračunati Z-vrednosti rezultata preostalih testova [\(Slika 122\)](#page-10-0).

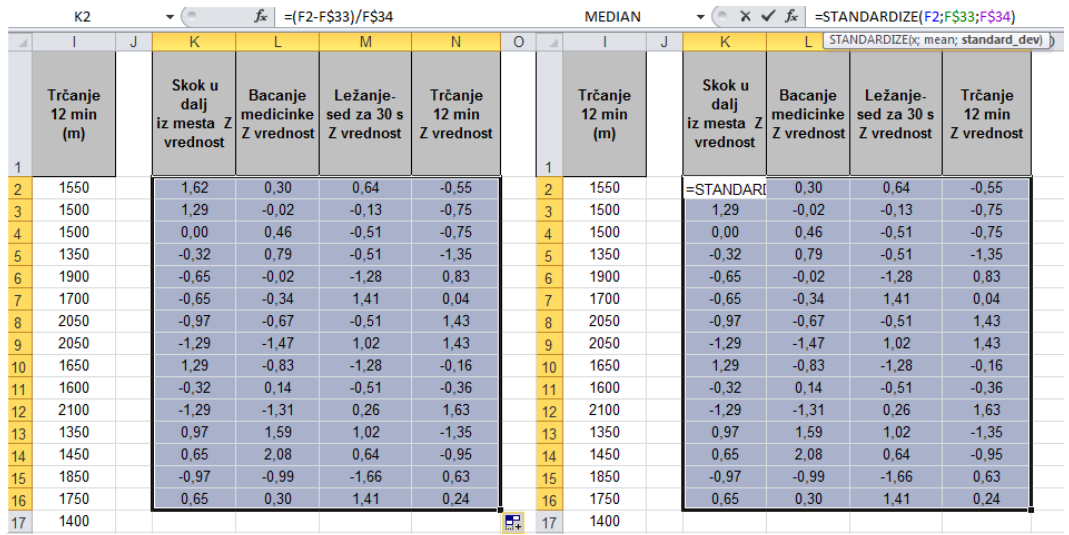

<span id="page-10-0"></span>**Slika 122.** *Izračunavanje Z- vrednosti na dva različita načina (uz pomoć "napravljene" formule, odnosno gotove funkcije), daje isti rezultat.*

Istim postupkom izračunavaju se Z-vrednosti rezultata testova koje su ostvarile devojčice (u odnosu na srednju vrednost rezultata u grupi). Pretvaranje Z-vrednosti u ocenu [\(Slika](#page-10-1)  [123](#page-10-1)), vrši se uvećavanjem Z-vrednosti za 3 (teorijski, sve Z-vrednosti nalaze se u opsegu između -3 i +3) da bi se obezbedilo da ocene uvek imaju "nenegativnu" vrednost (između 0 i 6).

|                |   | <b>MEDIAN</b>                            | $\overline{\phantom{a}}$                  | $\times \checkmark$ fx<br>$=k2+3$     |                                           |         |                                 |                         |                                            |
|----------------|---|------------------------------------------|-------------------------------------------|---------------------------------------|-------------------------------------------|---------|---------------------------------|-------------------------|--------------------------------------------|
| $\cal A$       | J | К                                        |                                           | M                                     | N                                         | $\circ$ | P                               | Q                       | R                                          |
| 1              |   | Skok u<br>dalj<br>iz mesta Z<br>vrednost | <b>Bacanje</b><br>medicinke<br>Z vrednost | Ležanje-<br>sed za 30 s<br>Z vrednost | Trčanje<br>$12 \text{ min}$<br>Z vrednost |         | Skok udalj<br>iz mesta<br>Ocena | <b>Bacanje</b><br>Ocena | Ležanje-<br>medicinke sed za 30 s<br>Ocena |
| $\overline{2}$ |   | 1.62                                     | 0.30                                      | 0.64                                  | $-0.55$                                   |         | 4,62                            | 3,30                    | 3,64                                       |
| 3              |   | 1,29                                     | $-0.02$                                   | $-0.13$                               | $-0.75$                                   |         | 4,29                            | 2.98                    | 2.87                                       |
| $\overline{4}$ |   | 0.00                                     | 0.46                                      | $-0.51$                               | $-0.75$                                   |         | 3.00                            | 3.46                    | 2.49                                       |
| 5              |   | $-0.32$                                  | 0.79                                      | $-0.51$                               | $-1.35$                                   |         | 2,68                            | 3,79                    | 2,49                                       |
| $6\phantom{a}$ |   | $-0.65$                                  | $-0.02$                                   | $-1.28$                               | 0.83                                      |         | 2.35                            | 2.98                    | 1,72                                       |
| $\overline{7}$ |   | $-0.65$                                  | $-0.34$                                   | 1.41                                  | 0.04                                      |         | 2.35                            | 2.66                    | 4.41                                       |
| $\mathbf{R}$   |   | $-0.97$                                  | $-0.67$                                   | $-0.51$                               | 1.43                                      |         | 2.03                            | 2.33                    | 2.49                                       |

<span id="page-10-1"></span>**Slika 123.** *Preračunavanje Z-vrednosti u ocenu, tako da ona uvek ima vrednost u opsegu između 0 i 6***.** 

Izračunavanje zbirne vrednosti (ocene) vrši se jednostavnim sabiranjem pojedinačnih ocena iz svakog testa [\(Slika 124\)](#page-11-0). Ovako izračunate ocene omogućavaju upoređivanje unutar grupe, ali i između grupa, zbog čega se u ovakvim slučajevima Z-vrednosti vrlo često koriste.

|                | A                       | $\mathbf{B}$ | $\mathbf{C}$ | n                                          | Ε                    | F                                                     | $\mathbf{G}$                | н                                              |                                           | J. | К                                            |                                                           | M                                                | N                 | $\circ$ | P                                         | $\circ$                       | $\mathbb{R}$                                   | s                                    |          | $\cup$              |
|----------------|-------------------------|--------------|--------------|--------------------------------------------|----------------------|-------------------------------------------------------|-----------------------------|------------------------------------------------|-------------------------------------------|----|----------------------------------------------|-----------------------------------------------------------|--------------------------------------------------|-------------------|---------|-------------------------------------------|-------------------------------|------------------------------------------------|--------------------------------------|----------|---------------------|
|                | Redni Sifra<br>broj     | učenika      | Pol          | <b>Visina</b><br>tela<br>(c <sub>m</sub> ) | Masa<br>tela<br>(kg) | <b>Skok</b><br>udali<br>iz mesta<br>(c <sub>m</sub> ) | Bacanje<br>medicinke<br>(m) | Ležanje-<br>sed za 30<br>$\blacksquare$<br>(n) | <b>Trčanie</b><br>$12 \text{ min}$<br>(m) |    | Skok u<br>dali<br>iz mesta<br>$\overline{z}$ | <b>Bacanje</b><br>medicinke<br>$\overline{z}$<br>vrednost | Ležanje-<br>sed za 30 s<br>Z vrednost Z vrednost | Trčanje<br>12 min |         | <b>Skok</b><br>udali<br>iz mesta<br>Ocena | Bacanje<br>medicinke<br>Ocena | Ležanje-<br>sed za 30<br>$\mathbf{s}$<br>Ocena | Trčanje<br>$12 \text{ min}$<br>Ocena |          | <b>ZBIRNA OCENA</b> |
| 3              | 3                       | sanvik       | m            | 158.2                                      | 42                   | 180                                                   | 4.7                         | 22                                             | 1500                                      |    | 1.29                                         | $-0.02$                                                   | $-0.13$                                          | $-0.75$           |         | 4.29                                      | 2.98                          | 2.87                                           | 2.25                                 |          | 12.4                |
| 4              | 5                       | matdus       | m            | 155                                        | 47                   | 160                                                   | 5.0                         | 21                                             | 1500                                      |    | 0.00                                         | 0.46                                                      | $-0,51$                                          | $-0,75$           |         | 3,00                                      | 3.46                          | 2,49                                           | 2,25                                 |          | 11,2                |
| 5              | 6                       | milmio       | m            | 153                                        | 50                   | 155                                                   | 5.2                         | 21                                             | 1350                                      |    | $-0.32$                                      | 0.79                                                      | $-0.51$                                          | $-1.35$           |         | 2.68                                      | 3.79                          | 2.49                                           | 1.65                                 |          | 10.6                |
| $\theta$       | 8                       | pauced       | m            | 147.5                                      | 34,5                 | 150                                                   | 4.7                         | 19                                             | 1900                                      |    | $-0.65$                                      | $-0.02$                                                   | $-1.28$                                          | 0.83              |         | 2,35                                      | 2,98                          | 1.72                                           | 3,83                                 | -        | 10,9                |
| $\overline{7}$ | 10                      | nidigo       | m            | 143                                        | 36                   | 150                                                   | 4.5                         | 26                                             | 1700                                      |    | $-0.65$                                      | $-0.34$                                                   | 1.41                                             | 0.04              |         | 2.35                                      | 2.66                          | 4.41                                           | 3.04                                 | $\circ$  | 12.5                |
| 8              | 13                      | avrvia       | m            | 139                                        | 34                   | 145                                                   | 4.3                         | 21                                             | 2050                                      |    | $-0,97$                                      | $-0,67$                                                   | $-0,51$                                          | 1,43              |         | 2,03                                      | 2,33                          | 2,49                                           | 4,43                                 | ď        | 11,3                |
| $\overline{9}$ | 14                      | djofil       | m            | 139                                        | 31.5                 | 140                                                   | 3.8                         | 25                                             | 2050                                      |    | $-1.29$                                      | $-1.47$                                                   | 1.02                                             | 1.43              |         | 1.71                                      | 1.53                          | 4.02                                           | 4,43                                 | ۰Ó       | 11,7                |
| 10             | 17                      | petneb       | m            | 157.3                                      | 37                   | 180                                                   | 4.2                         | 19                                             | 1650                                      |    | 1,29                                         | $-0,83$                                                   | $-1,28$                                          | $-0.16$           |         | 4.29                                      | 2,17                          | 1.72                                           | 2,84                                 | ш        | 11,0                |
| 11             | 18                      | priogn       | m            | 148                                        | 40                   | 155                                                   | 4.8                         | 21                                             | 1600                                      |    | $-0.32$                                      | 0.14                                                      | $-0.51$                                          | $-0.36$           |         | 2.68                                      | 3.14                          | 2.49                                           | 2.64                                 | ō        | 10.9                |
| 12             | 23                      | nesstr       | m            | 137,5                                      | 30                   | 140                                                   | 3,9                         | 23                                             | 2100                                      |    | $-1,29$                                      | $-1,31$                                                   | 0.26                                             | 1,63              |         | 1.71                                      | 1,69                          | 3,26                                           | 4,63                                 |          | 11.3                |
| 13             | 24                      | jelslo       | m            | 153                                        | 49                   | 175                                                   | 5.7                         | 25                                             | 1350                                      |    | 0.97                                         | 1.59                                                      | 1.02                                             | $-1.35$           |         | 3.97                                      | 4.59                          | 4.02                                           | 1.65                                 |          | 14,2                |
| 14             | 25                      | joknik       | m            | 151                                        | 48                   | 170                                                   | 6.0                         | 24                                             | 1450                                      |    | 0.65                                         | 2.08                                                      | 0.64                                             | $-0.95$           |         | 3.65                                      | 5.08                          | 3.64                                           | 2.05                                 |          | 14.4                |
| 15             | 27                      | bakigo       | m            | 140                                        | 34                   | 145                                                   | 4.1                         | 18                                             | 1850                                      |    | $-0.97$                                      | $-0.99$                                                   | $-1.66$                                          | 0.63              |         | 2.03                                      | 2.01                          | 1.34                                           | 3.63                                 |          | 9.0                 |
| 16             | 30                      | janogn       | m            | 153                                        | 40.5                 | 170                                                   | 4.9                         | 26                                             | 1750                                      |    | 0.65                                         | 0.30                                                      | 1,41                                             | 0.24              |         | 3.65                                      | 3,30                          | 4.41                                           | 3.24                                 |          | 14.6                |
| 17             | $\overline{\mathbf{2}}$ | djumar       | $\mathbf{z}$ | 151                                        | 42                   | 160                                                   | 4.0                         | 21                                             | 1400                                      |    | 0.72                                         | 0.09                                                      | 0.73                                             | $-0.74$           |         | 3.72                                      | 3.09                          | 3.73                                           | 2,26                                 |          | 12,8                |
| 18             | 4                       | nikiva       | z            | 135                                        | 28                   | 125                                                   | 3.0                         | 22                                             | 1900                                      |    | $-1.64$                                      | $-1.16$                                                   | 1.15                                             | 1.62              |         | 1.36                                      | 1.84                          | 4.15                                           | 4.62                                 |          | 12.0                |
| 19             | 7                       | tasand       | z            | 140                                        | 26                   | 145                                                   | 2.5                         | 18                                             | 1850                                      |    | $-0.29$                                      | $-1.78$                                                   | $-0.53$                                          | 1.38              |         | 2,71                                      | 1.22                          | 2.47                                           | 4,38                                 |          | 10,8                |
| 20             | 9                       | nakmil       | $\mathbf{z}$ | 149.4                                      | 31.5                 | 150                                                   | 3.6                         | 21                                             | 1700                                      |    | 0.04                                         | $-0.41$                                                   | 0.73                                             | 0.68              |         | 3.04                                      | 2.59                          | 3.73                                           | 3.68                                 | ш        | 13.0                |
| 21             | 11                      | misiva       | z            | 156                                        | 39                   | 170                                                   | 3.9                         | 24                                             | 1400                                      |    | 1.39                                         | $-0.03$                                                   | 1.99                                             | $-0.74$           |         | 4.39                                      | 2.97                          | 4.99                                           | 2,26                                 | O        | 14,6                |
| 22             | 12                      | boimar       | $\mathbf{z}$ | 149.1                                      | 36                   | 145                                                   | 3.9                         | 19                                             | 1500                                      |    | $-0.29$                                      | $-0.03$                                                   | $-0.11$                                          | $-0.27$           |         | 2.71                                      | 2.97                          | 2.89                                           | 2.73                                 | -        | 11.3                |
| 23             | 15                      | cukiva       | z            | 140                                        | 31                   | 130                                                   | 3.4                         | 19                                             | 1850                                      |    | $-1,30$                                      | $-0.66$                                                   | $-0.11$                                          | 1,38              |         | 1,70                                      | 2,34                          | 2,89                                           | 4,38                                 | ۰O<br>¬  | 11,3                |
| 24             | 16                      | vujimil      | $\mathbf{z}$ | 148                                        | 34.5                 | 135                                                   | 3.5                         | 21                                             | 1550                                      |    | $-0.96$                                      | $-0.53$                                                   | 0.73                                             | $-0.03$           |         | 2.04                                      | 2.47                          | 3.73                                           | 2,97                                 |          | 11.2                |
| 25             | 19                      | planey       | z            | 147                                        | 32                   | 135                                                   | 3.8                         | 17                                             | 1650                                      |    | $-0.96$                                      | $-0,16$                                                   | $-0.95$                                          | 0.44              |         | 2.04                                      | 2,84                          | 2.05                                           | 3,44                                 | Ő        | 10.4                |
| 26             | 20                      | bogmar       | $\mathbf{z}$ | 154                                        | 44                   | 160                                                   | 4.5                         | 18                                             | 1300                                      |    | 0.72                                         | 0.72                                                      | $-0.53$                                          | $-1.21$           |         | 3.72                                      | 3.72                          | 2.47                                           | 1.79                                 | >        | 11.7                |
| 27             | 21                      | petale       | z            | 156,2                                      | 54                   | 165                                                   | 5.0                         | 17                                             | 1350                                      |    | 1,05                                         | 1.34                                                      | $-0.95$                                          | $-0.97$           |         | 4.05                                      | 4.34                          | 2.05                                           | 2,03                                 | ш        | 12.5                |
| 28             | 22                      | rakboi       | $\mathbf{z}$ | 150.5                                      | 37                   | 155                                                   | 4.2                         | 17                                             | 1600                                      |    | 0.38                                         | 0.34                                                      | $-0.95$                                          | 0.20              |         | 3.38                                      | 3.34                          | 2.05                                           | 3.20                                 | $\Omega$ | 12.0                |
| 29             | 26                      | jelale       | $\mathbf{z}$ | 146,5                                      | 32.5                 | 140                                                   | 3.8                         | 15                                             | 1650                                      |    | $-0.63$                                      | $-0.16$                                                   | $-1.80$                                          | 0.44              |         | 2.37                                      | 2.84                          | 1.20                                           | 3,44                                 |          | 9.9                 |
| 30             | 28                      | marvia       | $\mathbf{z}$ | 166                                        | 54.5                 | 175                                                   | 5.9                         | 21                                             | 1200                                      |    | 1.73                                         | 2.47                                                      | 0.73                                             | $-1.68$           |         | 4.73                                      | 5.47                          | 3.73                                           | 1.32                                 |          | 15.2                |
| 24             | 29                      | damhaz       | ۰,           | 147                                        | 42                   | 150                                                   | 39                          | 19                                             | 1450                                      |    | 0.04                                         | -0.03                                                     | 0.11                                             | $-0.50$           |         | 3.04                                      | 2.97                          | 2.89                                           | 2.50                                 |          | 11.4                |

<span id="page-11-0"></span>**Slika 124.** *Ukupne ocene dečaka i devojčica izračunate kao zbir ocena sa pojedinačnih testova. Crvenim su obeležene najbolje ocene kod dečaka i kod devojčica.*

Izračunavanje Z-vrednosti može poslužiti i kao osnova za grafičko prikazivanje rezultata, što predstavlja alternativu postojećem pa se na ovaj način mogu prikazati kako zbirni tako i pojedinačni rezultati.

#### <span id="page-11-1"></span>**ZADATAK 35**

- Koristiti podatke iz prethodnog zadatka.
- Grafički prikazati uporedne rezultate dečaka i devojčica koji su ostvarili najbolji rezultat.
- Grafički prikazati uporedne rezultate svih dečaka u testu "Skoku dalj iz mesta".
- Oba grafika prikazati na zasebnom listu (nakon kreiranja grafika,listove nazvati grafik 1 i
	- grafik 2).

Uporedni prikaz rezultata dečaka i devojčica najjednostavnije se vrši tako što se istovremeno (uz pomoć tastera CONTROL ― CTRL) odabere opseg rezultata dečaka (P16:S16) i devojčica (P30:S30), pa se iz glavnog menija odabere opcija za umetanje linijskog grafika (line graph)<sup>[13](#page-12-1)</sup>. Odabirom linijskog grafika sa tačkama (sa palete u kojoj su date različite varijante linijskih grafika), dobija se traženi grafik ([Slika 126\)](#page-12-0) na kome još samo treba obeležiti horizontalnu osu i označiti šta je na kojoj osi prikazano. Skala na horizontalnoj osi dodaje se preko opcije za odabir podataka (Select data), kada je otvorena opcija sa alatima za crtanje grafika [\(Slika 126\)](#page-12-0). Pokretanjem ove opcije, otvara se dijalog u kome se vidi koji podaci su grafički prikazani (Series 1; Series 2), odnosno koji podaci su iskorišćeni za obeležavanje skale horizontalne ose ([Slika 126\)](#page-12-0). Kada se odabere opcija za promenu podataka koji čine skalu na x osi, omogućava se promena vrednosti na skali x ose, bilo da se to vrši unošenjem vrednost (retko), ili odabirom opsega ćelija u kojima se nalaze željene vrednosti, u ovom slučaju imena testova (**P1:S1**). Da bi se imenovali prikazani podaci, potrebno je odabrati opseg tih podataka (Series 1), i opciju za uređenje (EDIT), čime se otvara prozor sa poljem u koje se može uneti ime ili ćelija iz nekog lista u kome je to ime već upisano (Series 1 su ocene dečaka na testovima pa se u mestu za imenovanje podataka može upisati "Dečaci", a na isti način mogu se imenovati i podaci devojčica).

 $\overline{a}$ 

<sup>&</sup>lt;sup>13</sup>Taj grafik ne mora biti linijski, već može biti neki drugi...

|                 | $19 - 14 - 7$<br>ы                                        |                                         |                                       |               |                                       | Rezultati testirania 4. (Compatibility Mode) - Microsoft Excel |                                            |                                           |                 | d'entificale.                   |                               |                                                                                             |                                      |           |                                    |
|-----------------|-----------------------------------------------------------|-----------------------------------------|---------------------------------------|---------------|---------------------------------------|----------------------------------------------------------------|--------------------------------------------|-------------------------------------------|-----------------|---------------------------------|-------------------------------|---------------------------------------------------------------------------------------------|--------------------------------------|-----------|------------------------------------|
| File            | Home                                                      | Intert                                  |                                       | Formulas      | Data:                                 | Review<br>View                                                 | Add Ins<br>Developer                       | Arrobat<br>Design                         | Layout          | Format                          |                               |                                                                                             |                                      |           |                                    |
|                 | ΩR<br>Save As<br>Change<br>Template<br>Charl Type<br>Type | ¥.<br>Switc<br>Row/Co                   | W.<br>d's<br>Select<br>Clark.<br>Data |               | Chart Layouts                         |                                                                |                                            | di wa wa wa wa wa wa                      |                 | Chart Styles                    |                               |                                                                                             |                                      |           | $\ln$<br>Move<br>Charl<br>Location |
|                 | <b>P30</b>                                                | $-69$                                   | $f_{\rm x}$                           | $=$ K30+3     |                                       |                                                                |                                            |                                           |                 |                                 |                               |                                                                                             |                                      |           |                                    |
|                 | G                                                         | H                                       |                                       |               | $\mathbb{R}^{\mathbb{K}}$             |                                                                | M                                          | N                                         | $\circ$         | $\sum_{i=1}^{n}$                | $\alpha$                      | $\overline{R}$                                                                              | s                                    |           | $\mathbf{U}$                       |
|                 | Bacanie<br>(m)                                            | Ležanie<br>medicinke sed za 30 s<br>(n) | Trčanie<br>$12 \text{ min}$<br>(m)    |               | Skok u voli<br>iz mesta Ž<br>vrednost | <b>Bacanie</b><br>medicinke<br>vrednost                        | Ležanie-<br>$s$ ed za $30 s$<br>Z vrednost | Trčanie<br>$12 \text{ min}$<br>Z vrednost |                 | Skok udali<br>iz mesta<br>Ocena | Bacanie<br>medicinke<br>Ocena | Ležanie<br>sed za 30 s<br>Ocena                                                             | Trčanie<br>$12 \text{ min}$<br>Ocena |           | <b>ZBIRNA OCENA</b>                |
| 13              | 5.7                                                       | 25                                      | 1350                                  |               | 0.97                                  | 1ъ.                                                            | 1.02                                       | $-1.35$                                   |                 | 3.97                            | 4.59                          | 4.02                                                                                        | 1.65                                 |           | 14.2                               |
| 14              | 6.0                                                       | 24                                      | 1450                                  |               | 0.65                                  | 2.08                                                           | 0.64                                       | $-0.95$                                   |                 | 3.65                            | 5.08                          | 3.64                                                                                        | 2.05                                 |           | 14.4                               |
| 15              | 4.1                                                       | 18                                      | 1850                                  |               | $-0.97$                               | $-0.99$                                                        | $-1.66$                                    | 0.63                                      |                 | 2.03                            | 2.01                          | 1.34                                                                                        | 3.63                                 |           | 9.0                                |
| 16              | 4.9                                                       | 26                                      | 1750                                  |               | 0.65                                  | 0.30                                                           | 1.41                                       | 0.24                                      |                 | 3.65                            | 3.30                          | 4.41                                                                                        | 3.24                                 |           | 14.6                               |
| 17              | 4.0                                                       | 21                                      | 1400                                  |               | 0.72                                  | 6,00                                                           |                                            |                                           |                 |                                 | 09                            | 3.73                                                                                        | 2.26                                 |           | 12.8                               |
| 18              | 3.0                                                       | 22                                      | 1900                                  |               | $-1.64$                               |                                                                |                                            |                                           |                 |                                 | 84                            | 4.15                                                                                        | 4.62                                 |           | 12.0                               |
| 19              | 2.5                                                       | 18                                      | 1850                                  |               | $-0.29$                               | 5,00                                                           |                                            | <b>Select Data Source</b>                 |                 |                                 |                               |                                                                                             |                                      |           | 2 x                                |
| 20              | 3.6                                                       | 21                                      | 1700                                  |               | 0,04                                  |                                                                |                                            |                                           |                 |                                 |                               |                                                                                             |                                      |           |                                    |
| $^{21}$         | 39                                                        | 24                                      | 1400                                  |               | 1.39                                  | 4.00                                                           |                                            | Chart data range:                         |                 |                                 |                               | -'Z vrednosti'l \$P\$1:\$S\$1;'Z vrednosti'l \$P\$16:\$S\$16;'Z vrednosti'l \$P\$30:\$S\$30 |                                      |           | 筺                                  |
| $\overline{22}$ | 3.9                                                       | 19                                      | 1500                                  |               | $-0.29$                               |                                                                |                                            |                                           |                 |                                 |                               |                                                                                             |                                      |           |                                    |
| 23              | 3.4                                                       | 19                                      | 1850                                  |               | $-1,30$                               | 3,00                                                           |                                            |                                           |                 |                                 | Switch Row/Column             |                                                                                             |                                      |           |                                    |
| 24              | 3.5                                                       | 21                                      | 1550                                  |               | $-0.96$                               | 2.00                                                           |                                            |                                           |                 |                                 |                               |                                                                                             |                                      |           |                                    |
| 25              | 3.8                                                       | 17                                      | 1650                                  |               | 0.06                                  |                                                                |                                            | Legend Entries (Series)                   |                 |                                 |                               | Horiz                                                                                       | Intal (Category) Axis Labels         |           |                                    |
| 26              | 4.5                                                       | 18                                      | 1300                                  |               | 0.72                                  | 1.00                                                           |                                            | <sup>O</sup> Add                          | <b>POP ELEA</b> | <b>A</b> Remove                 | $A - v$                       | <b>R</b> Edit                                                                               |                                      |           |                                    |
| 27              | 5.0                                                       | 17                                      | 1350                                  |               | $-$<br><b>Axis Labels</b>             |                                                                |                                            | vetag                                     |                 |                                 |                               | Skok udalj iz mestaOcena                                                                    |                                      |           |                                    |
| 28              | 4.2                                                       | 17                                      | 1600                                  |               |                                       |                                                                | 95                                         | Devojõce                                  |                 |                                 |                               | BacanjemedicinkeOcena                                                                       |                                      |           |                                    |
| 29              | 3.8                                                       | 15                                      | 1650                                  |               | Axis label range:                     |                                                                |                                            |                                           |                 |                                 |                               | Ležanje-sed za 30 sOcena                                                                    |                                      |           |                                    |
| 30              | 5.9                                                       | 21                                      | 1200                                  |               |                                       | ='Z vrednosti'l SP\$1:SS\$1                                    | 薩<br>= Skok udalj iz.                      | s                                         |                 |                                 |                               | Trčante 12 minOcena                                                                         |                                      |           |                                    |
| $\overline{31}$ | 3.9                                                       | 19                                      | 1450                                  |               |                                       |                                                                | <b>Cerkel</b><br><b>CAL</b>                |                                           |                 |                                 |                               |                                                                                             |                                      |           |                                    |
| $\overline{32}$ |                                                           |                                         |                                       |               |                                       |                                                                |                                            |                                           |                 |                                 |                               |                                                                                             |                                      |           |                                    |
| 33              | 4.7                                                       | 22.3                                    | 1690.0                                | Šifra učenika | Skok u dali                           | Bacanje medicinke                                              | Ležanje sed za 30 s                        | Hidden and Erroty Cells                   |                 |                                 |                               |                                                                                             |                                      | <b>OK</b> | Cancel                             |
|                 | <b>San Corp.</b>                                          | <b>Service</b>                          | ----                                  |               |                                       |                                                                |                                            |                                           |                 |                                 |                               |                                                                                             |                                      |           |                                    |

**Slika 125.** *Promena skale na horizontalnoj osi i dodavanje "imena" (legendi) podataka koji su prikazani.*

Korišćenjem opcije za uređenje izgleda (Layout), naknadno se mogu dodati ime grafika (Graph Name), oznake osa (Axes), legendi (Legends), dodati podaci na grafikon (Data labels) ili tabele (Data tables). Takođe, moguće je i dodavanje odstupanja (Errors).

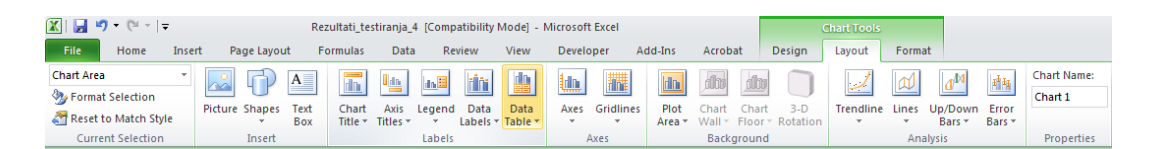

<span id="page-12-0"></span>**Slika 126.** *Paleta alatki za uređenje grafikona iz koje se odabirom opcije za uređenje izgleda grafikona (Layout) omogućava dodavanje, podešavanje ili izmena naslova, osa, legendi, pozadine, dodavanje različitih linija, odstupanja itd.*

<span id="page-12-1"></span>Premeštanje grafika u novi list vrši se dovođenjem pokazivača miša do ivice grafika pa se pritiskom na desni taster, otvara dijalog iz koga se odabirom opcije za premeštanje grafika (Move chart) zadaje željena opcija [\(Slika 127\)](#page-13-0).

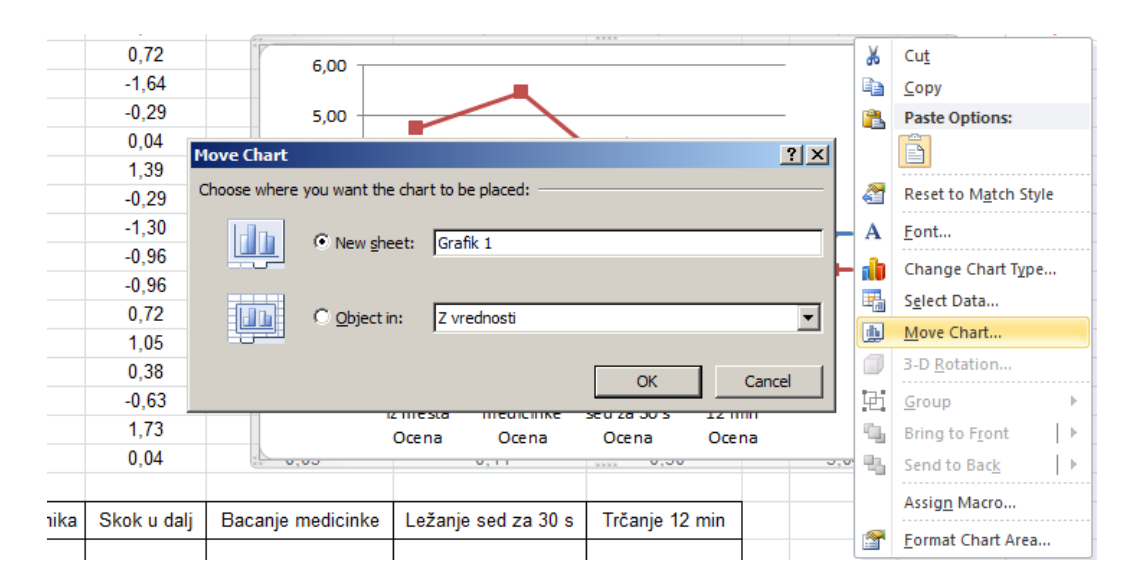

#### <span id="page-13-0"></span>**Slika 127.** *Premeštanje grafikona u zaseban list.*

Ovakvo rešenje je jednostavno, ali za svaki novi grafik potrebno je ceo postupak ponoviti onoliko puta koliko je grafika neophodno. Rešenje za to predstavlja pravljenje zasebne tabele za koju će se vezati željeni grafik, a u koju će se po potrebi kopirati podaci koje treba grafički prikazati. To će biti objašnjeno na primeru drugog grafika [\(ZADATAK](#page-11-1) 35).

Za potrebe ovog primera tabela će biti napravljena u opsegu **W1:X16**, kao što je prikazano na slici [\(Slika 128](#page-14-0)). U nju je potrebno kopirati podatke (šifre dečaka i njihov rezultat u testu "Skok u dalj iz mesta"), a zatim najpre odabrati opseg (W2:X16), nacrtati stubičasti grafikon ([Slika 129\)](#page-14-1), pa opcijom za dodavanje podataka (Select Data) imenovati opseg (kao u prethodnom slučaju). Sortiranjem podataka od najvećeg ka najmanjem (vodeći računa da se sortiranjem obuhvate i šifre), dobija se konačan izgled grafika u kome su dečaci poređani po opadajućem redosledu ostvarenog rezultata u testu "Skok u dalj iz mesta" (gledajući s leva na desno) ([Slika 129\)](#page-14-1).

<span id="page-13-1"></span>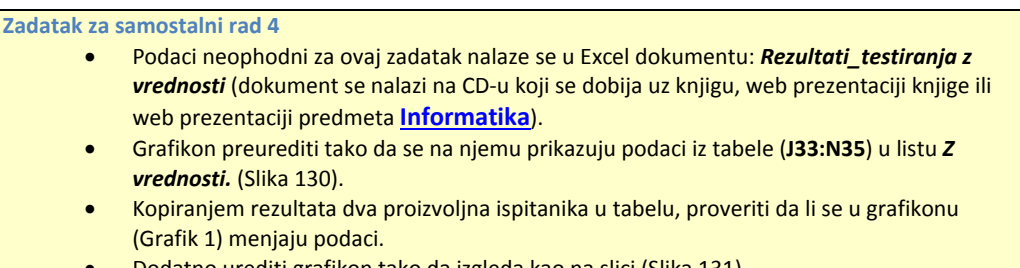

• Dodatno urediti grafikon tako da izgleda kao na slici [\(Slika 131\)](#page-14-3).

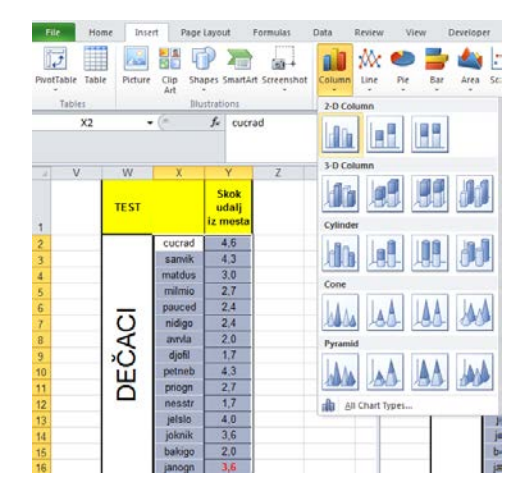

**Slika 128.** *Tabela sa podacima koje treba prikazati stubičastim grafikonom ([ZADATAK](#page-11-1) 35).*

<span id="page-14-0"></span>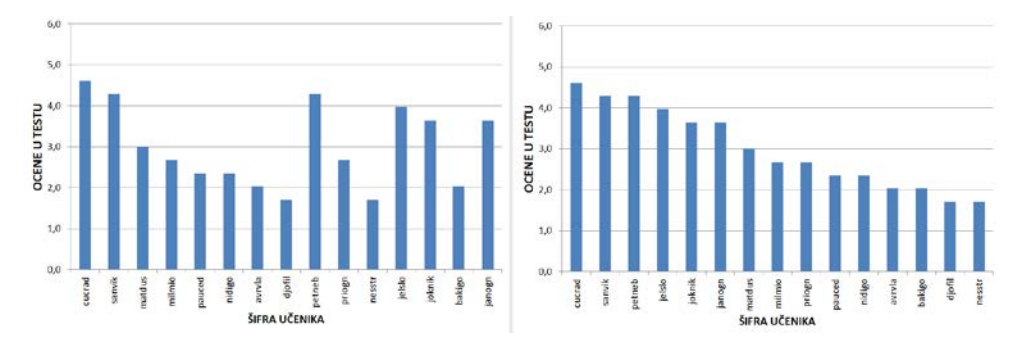

<span id="page-14-1"></span>**Slika 129.** *Grafik na kome su prikazani podaci iz tabele sa prethodne slike [\(Slika 128\)](#page-14-0), pre (levo) i nakon sortiranja podataka u tabeli.*

| 32 |  |                                                                                        |  |  |  |
|----|--|----------------------------------------------------------------------------------------|--|--|--|
| 33 |  | Šifra učenika   Skok u dalj   Bacanje medicinke   Ležanje sed za 30 s   Trčanje 12 min |  |  |  |
| 34 |  |                                                                                        |  |  |  |
| 35 |  |                                                                                        |  |  |  |
| 36 |  |                                                                                        |  |  |  |

<span id="page-14-2"></span>**Slika 130.** *Tabela koju treba napraviti u zadatku za samostalni rad, čija polja treba povezati sa grafikonom na listu 1 tako da se na osnovu rezultata iz tabele dobija njihov grafički prikaz.*

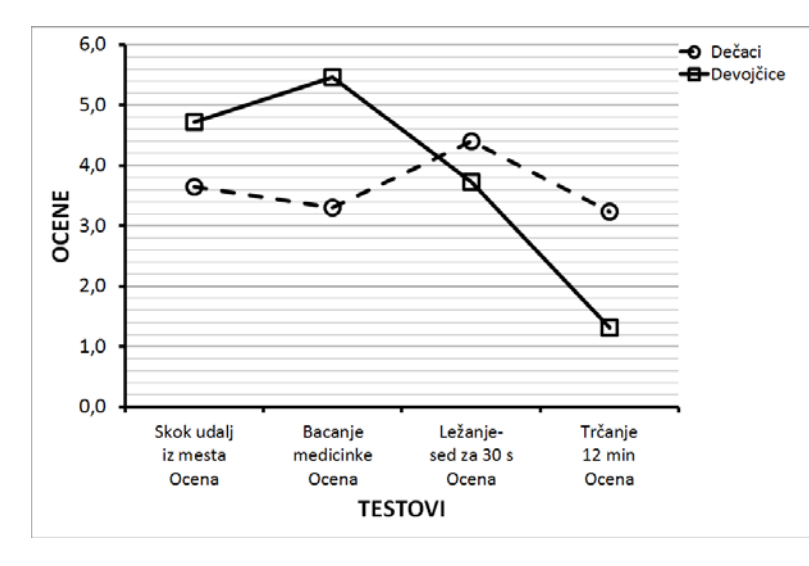

<span id="page-14-3"></span>**Slika 131.** *Konačan izgled grafika ([Zadatak za samostalni rad 4\)](#page-13-1).*

# *8.3. Korelacije i regresija*

Baterija testova korišćena u primeru kad su računate mere centralne tendencije i mere disperzije [\(PRIMER 1:](#page-1-1) vidi potpoglavlje [8.1\)](#page-0-0) sadrži pojedinačne testove, koji su u manjoj ili većoj meri povezani, odnosno, procenjuju osobine koje mogu biti međusobno povezane. Potencijalno bi to moglo da znači da rezultati u jednom testu u određenoj meri mogu zavisiti od rezultata u nekom drugom testu. Za ispitivanje stepena povezanosti koristi se koeficijent korelacije<sup>[14](#page-16-0)</sup> (Pirsonov koeficijent korelacije) čija apsolutna vrednost se nalazi između 0 i 1, gde broj bliži jedinici označava veći stepen povezanosti rezultata (više informacija o korelaciji i regresiji može se pronaći na veb stanici predmeta [Uvod u](http://www.fsfv.bg.ac.rs/~metodologija/Predavanja_met.htm)  [istraživački rad](http://www.fsfv.bg.ac.rs/~metodologija/Predavanja_met.htm) i [Statistika u fizičkom vaspitanju i sportu](https://sites.google.com/site/statistikafvsport/home/5-nedelja)). Kako se ispituje stepen povezanosti, odnosno kako se utvrđuje "priroda veze" između dve osobine (ovde se misli na najjednostavniji oblik veze u kome jedna zavisno promenljiva varijabla zavisi od jedne nezavisne varijabe, a da je ta veza prethodno potvrđena istraživanjem i praksom) i kako se poznavanje te veze može iskoristiti, biće ilustrovano rešavanjem sledećeg zadatka.

#### <span id="page-15-0"></span>**ZADATAK 36**

- Podaci neophodni za ovaj zadatak nalaze se u Excel dokument: *Rezultati\_testiranja* u listu *korelacije* (dokument se nalazi na CD-u koji se dobija uz knjigu, web prezentaciji knjige, ili web prezentaciji predmeta **Informatika**).
	- Da bi se ispitalo da li postignuće u pojedinim testovima zavisi od dimenzija tela (visina i masa), posebno za dečake, a posebno za devojčice: izračunati koeficijente korelacija između podataka o telesnim dimenzijama dečaka i devojčica (Visina i Masa tela) i rezultata motoričkih testova (Skok u dalj iz mesta, Bacanje medicinke i Kuperov test trčanja na 12 min,). Dobijene rezultate korelacija kod dečaka za:
	- Visinu tela i Skok u dalj iz mesta prikazati u ćeliji **E34**.
	- Masu tela i Bacanje medicinke prikazati u ćeliji **E35**.
	- Masu tela i Kuperov test trčanja na 12 min prikazati u ćeliji **E36**.
	- Dobijene rezultate korelacija kod devojčica za:
	- Visinu tela i Skok u dalj iz mesta prikazati u ćeliji **G34**.
	- Masu tela i Bacanje medicinke prikazati u ćeliji **G35**.
	- Masu tela i Kuperov test trčanja na 12 min prikazati u ćeliji **G36**.
	- Bacanje medicinke i Ležanje-sed za 30 sek prikazati u ćeliji **G37**.
	- Skok u dalj iz mesta i Bacanje medicinke prikazati u ćeliji **G38**.
	- Da bi se ustanovio stepen povezanosti, kao i jednačina koja povezuje postignuće u dva testa, izračunati koecijente korelacija kod dečaka za:
	- Bacanje medicinke i Ležanje-sed za 30 sek (dobijeni rezultat za dečake prikazati u ćeliji **E37**, a za devojčice u ćeliji **G37**).
	- Skok u dalj iz mesta i Bacanje medicinke i (dobijeni rezultat za dečake prikazati u ćeliji **E38**, a za devojčice u ćeliji **G38**).
	- U ćelije pored koeficijenata korelacija (opseg ćelija **E34:E38**, za dečake, odnosno **G34:G39**, za devojčice), na osnovu graničnih vrednosti (ocena stepena korelacije) datih u tabeli (**K1:K5**), upisati ocenu stepena korelacije (VRLO NISKA;NISKA; UMERENA;VISOKA).

U programu za rad sa tabelama korelacija se računa uz pomoć funkcije **CORREL(***array1;array2***)**, gde array1 i array2 predstavljaju skupove podataka za koje se korelacija računa. Da bi program izvršio zadatu funkciju, neophodno je da broj podataka bude jednak u oba skupa, odnosno da nema nedostajućih podataka.

 $\overline{a}$ 

<sup>&</sup>lt;sup>14</sup>Pretpostavlja se da je "veza" linearna.

Na primer, da bi se izračunao koeficijent korelacija između visine tela dečaka i daljine pri skoku udalj iz mesta, u ćeliju u kojoj se želi izvršiti izračunavanje (**E34**) treba upisati *=***CORREL***(D2:D16;F2:F16)[15](#page-17-1)*, i pritisnuti taster enter [\(Slika 132\)](#page-16-1).

|                       | <b>MEDIAN</b>        |                    | $\times \checkmark$ fx<br>$\equiv$ | =CORREL(D2:D16;F2:F16)                     |                             |                                             |                       |                                          |                                    |
|-----------------------|----------------------|--------------------|------------------------------------|--------------------------------------------|-----------------------------|---------------------------------------------|-----------------------|------------------------------------------|------------------------------------|
| $\boldsymbol{\Delta}$ | A                    | B                  | $\mathbf C$                        | CORREL(array1; array2)                     |                             | F                                           | G                     | Н                                        |                                    |
| 1                     | <b>Redni</b><br>broi | Šifra<br>učenika   | Pol                                | <b>Visina</b><br>tela<br>(c <sub>m</sub> ) | <b>Masa</b><br>tela<br>(kq) | Skok udalj<br>iz mesta<br>(c <sub>m</sub> ) | <b>Bacanje</b><br>(m) | Ležanje-<br>medicinke sed za 30 s<br>(n) | Trčanje<br>$12 \text{ min}$<br>(m) |
| $\overline{2}$        |                      | 1 cucrad           | m                                  | 158,4                                      | 42                          | 185                                         | 4.9                   | 24                                       | 1550                               |
| 3                     |                      | 3 sanvik           | m                                  | 158,2                                      | 42                          | 180                                         | 4.7                   | 22                                       | 1500                               |
| 4                     |                      | 5 matdus           | m                                  | 155                                        | 47                          | 160                                         | 5.0                   | 21                                       | 1500                               |
| 5                     |                      | 6 milmio           | m                                  | 153                                        | 50                          | 155                                         | 5.2                   | 21                                       | 1350                               |
| 6                     |                      | 8 pauced           | m                                  | 147,5                                      | 34.5                        | 150                                         | 4,7                   | 19                                       | 1900                               |
| $\overline{7}$        |                      | 10 nidigo          | m                                  | 143                                        | 36                          | 150                                         | 4.5                   | 26                                       | 1700                               |
| 8                     |                      | 13 avrvla          | m                                  | 139                                        | 34                          | 145                                         | 4.3                   | 21                                       | 2050                               |
| 9                     |                      | 14 djofil          | m                                  | 139                                        | 31,5                        | 140                                         | 3,8                   | 25                                       | 2050                               |
| 10                    |                      | 17 petneb          | m                                  | 157.3                                      | 37                          | 180                                         | 4.2                   | 19                                       | 1650                               |
| 11                    |                      | 18 priogn          | m                                  | 148                                        | 40                          | 155                                         | 4.8                   | 21                                       | 1600                               |
| 12                    |                      | 23 nesstr          | m                                  | 137.5                                      | 30                          | 140                                         | 3.9                   | 23                                       | 2100                               |
| 13                    |                      | 24 jelslo          | m<br>m                             | 153                                        | 49                          | 175                                         | 5.7                   | 25                                       | 1350                               |
| 14                    |                      | 25 joknik          |                                    | 151                                        | 48                          | 170                                         | 6.0                   | 24                                       | 1450                               |
| 15                    |                      | 27 bakigo          | m                                  | 140                                        | 34                          | 145                                         | 4,1                   | 18                                       | 1850                               |
| 16                    |                      | 30 janogn          | m                                  | 153                                        | 40.5                        | 170                                         | 4,9                   | 26                                       | 1750                               |
| 17                    |                      | 2 djumar           | z                                  | 151                                        | 42                          | 160                                         | 4,0                   | 21                                       | 1400                               |
| 18                    |                      | 4 nikiva           | z                                  | 135                                        | 28                          | 125                                         | 3.0                   | 22                                       | 1900                               |
| 33                    |                      |                    |                                    |                                            | <b>DEČACI</b>               |                                             | <b>DEVOJČICE</b>      |                                          |                                    |
| 34                    |                      |                    | Visina vs. Skok                    |                                            | =CORREL                     |                                             |                       |                                          |                                    |
| 35                    |                      |                    | Masa vs. Medicinka                 |                                            |                             |                                             |                       |                                          |                                    |
| 36                    |                      |                    | Masa vs. Trčanje                   |                                            |                             |                                             |                       |                                          |                                    |
| 37                    |                      | korelacije         | Medicinka vs. LSed                 |                                            |                             |                                             |                       |                                          |                                    |
| 38                    |                      | Skok vs. Medicinka |                                    |                                            |                             |                                             |                       |                                          |                                    |
| 39                    |                      |                    |                                    |                                            |                             |                                             |                       |                                          |                                    |
| 40                    |                      |                    |                                    |                                            |                             |                                             |                       |                                          |                                    |
| 41                    |                      |                    |                                    |                                            |                             |                                             |                       |                                          |                                    |

<span id="page-16-1"></span>**Slika 132.** *Izračunavanje koeficijenta korelacije dva skupa podataka (u ovom primeru visine dečaka i njihovih rezultata u testu "skok u dalj iz mesta".*

Na isti način mogu se izračunati i koeficijenti korelacija za ostale testove, a upoređivanjem njihove vrednosti sa graničnim vrednostima na skali u listu *korelacije*, može se izvesti zaključak o stepenu povezanosti [\(Slika 133\)](#page-16-2).

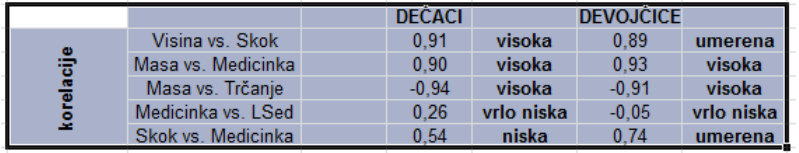

### <span id="page-16-2"></span>**Slika 133.** *Vrednosti korelacija i njihovo tumačenje ([ZADATAK 36\)](#page-15-0).*

Kao i za deskriptivnu statistiku, u okviru dodatka za statističke proračune (Data/Add ins) može se iskoristiti opcija Correlations [\(Slika 119\)](#page-7-0), zahvaljujući kojoj je moguće odabrati i više opsega podataka, i tako dobiti tzv. matricu korelacija u kojoj su prikazane sve međusobne korelacije, između svih odabranih skupova podataka (varijabli) - [Slika 134.](#page-17-0)

<span id="page-16-0"></span> $\overline{\phantom{a}}$ <sup>15</sup>Naravno da je željenu funkciju moguće pronaći i odabrati sa liste statističkih funkcija, kao što je to već više puta bilo pokazano.

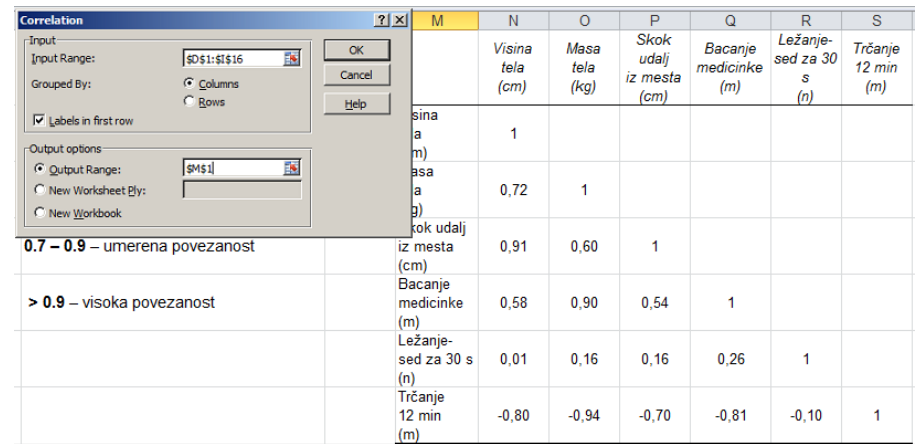

<span id="page-17-0"></span>**Slika 134.** *Prikaz rezultata dobijenih uz pomoć dodatka za statističke proračune (Correlations).*

#### <span id="page-17-2"></span>**ZADATAK 37**

 $\overline{a}$ 

- Izvršiti regresionu analizu i odrediti odgovarajuće koeficijente koji definišu regresionu jednačinu (jednačinu prave) koji bi trebalo da ukažu na koji način visina tela utiče na rezultate u testovima Skok u dalj iz mesta, odnosno kako masa tela utiče na rezulate testa trčanje 12 minuta.
	- Prikazati grafički ovu zavisnosti, odnosno za oba slučaja nacrtati i regresione linije. Na graficima prikazati jednačinu regresione prave i koeficijent determinacije. <sup>[16](#page-18-2)</sup>

Ako se za neke dve varijable (recimo rezultati u testu "Skok u dalj iz mesta" i "Ležanjesed za 30 s") zna da su međusobno umereno do visoko povezane, ima smisla izvršiti regresionu analizu da bi se dobila jednačina regresione prave. Uz pomoć te jednačine moguće je proceniti rezultat koji bi neko ostvario u jednom testu (Ležanje-sed za 30 s) ako je poznat njegov rezultat u drugom testu (skok u dalj iz mesta). Da bi se odredila jednačina regresione prave, potrebno je izračunati njen nagib (*slope*), i odsečak na vertikalnoj osi tj. tačku preseka sa vertikalnom osom (*intercept*). Nagib se računa uz pomoć funkcije SLOPE (=SLOPE(*known y's*;*known x's*) gde "known x's" i "known y's" predstavljaju skup podataka (rezultata) nezavisno promenljive (x) i zavisno promenljive (y), pa bi tako za dati primer [\(ZADATAK 37\)](#page-17-2) funkcija izgledala ovako: =**SLOPE***(F2:F16;D2:D16***)***.* Isti parametri su neophodni i za funkciju kojom se računa odsečak na vertikalnoj osi **=INTERCEPT**(*known\_y's; known\_x's),*odnosno za dati primer =**INTERCEPT**(*F2:F16;D2:D16*).

Da bi se "nacrtao" grafik, treba odabrati skup vrednosti za nezavisno promenljive (**D2:D16**), i zavisno promenljive (**F2:F16**) pa iz palete za odabir grafikona (*Insert/Charts*) odabrati opciju za X-Y grafikon (X-Y Scatter)[-Slika 135.](#page-18-0) Odabirom tačaka grafikona (desni taster miša), pa opcije"dodaj liniju trenda (Add trendline), otvara se dijalog u kome je moguće odabrati da se na grafikonu prikaže jednačina regresije, kao i kvadrat koeficijenta korelacije (*R<sup>2</sup>* ), koji se još naziva koeficijent determinacije [\(Slika 136\)](#page-18-1). Dodatnim uređenjem grafikona (podešavanjem debljine linija osa, oznaka osa, površine grafika...) moguće je dobiti izgled kao na slici 137.

<span id="page-17-1"></span><sup>&</sup>lt;sup>16</sup>Kvadrat koeficijenta korelacije, kojim se procenjuje koji procenat varijanse zavisno promenljive se može objasniti poznavanjem varijanse nezavisno promenljive.

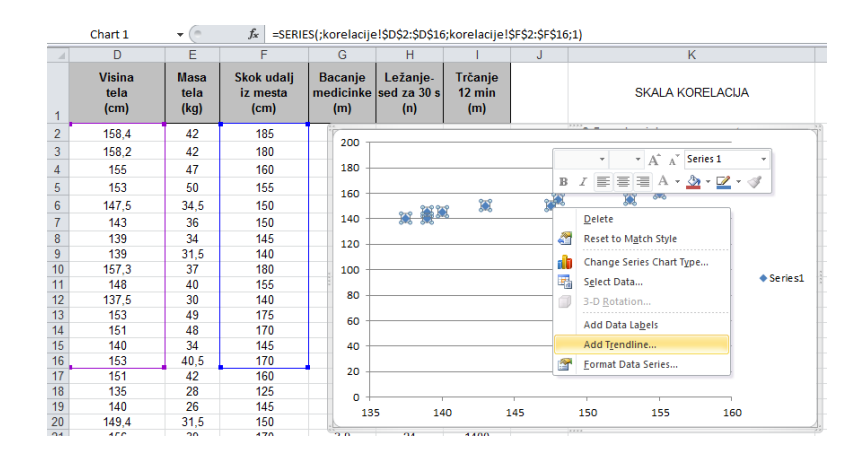

<span id="page-18-0"></span>**Slika 135.** *Crtanje grafika i dodavanje linije trenda (Trendline), koja u ovom slučaju predstavlja regresionu pravu.*

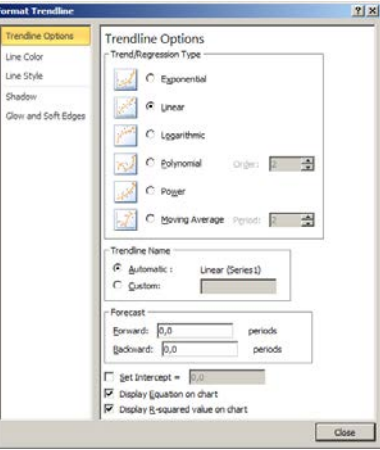

<span id="page-18-1"></span>**Slika 136.** *Odabir vrste trenda (linija), i opcije za prikaz jednačine (Display Equation on chart) i koeficijenta determinacije (Display R-squared value on chart).*

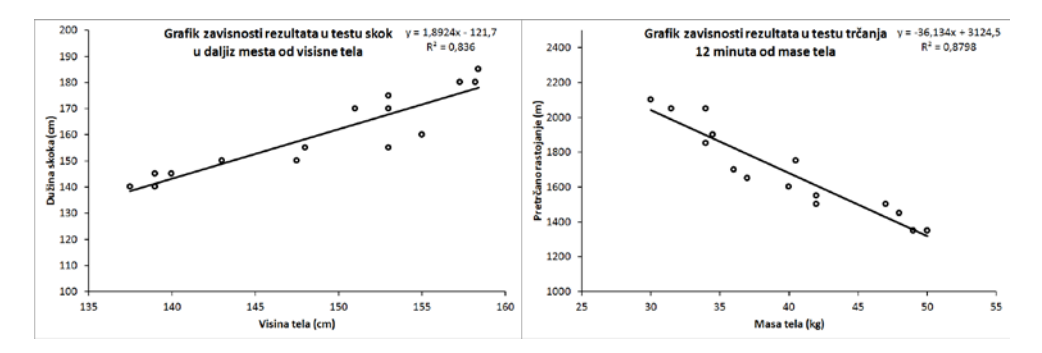

**Slika 137.** *Konačan izgled grafikona traženih zavisnosti sa regresionim linijama [\(ZADATAK 37\)](#page-17-2).*

<span id="page-18-2"></span>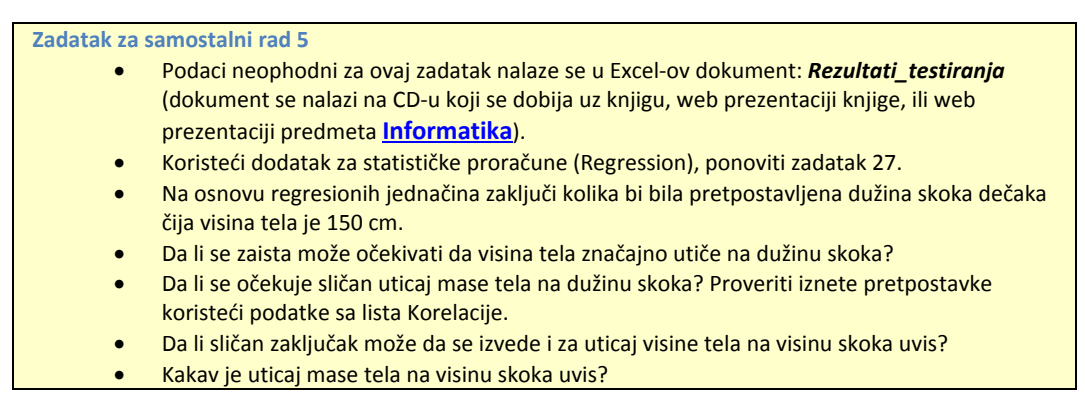

# *8.4. Testiranje razlika (t-test za nezavisne i za zavisne uzorke)*

Često je potrebno uporediti dve ili više grupa rezultata merenja (iste ili različitih varijabli), bilo da su dobijeni merenjem iste grupe ispitanika (dva ili više puta) ili dve ili više grupa ispitanika. Za izvođenje "ozbiljnijih" zaključaka nije dovoljno jednostavno upoređivanje srednjih vrednosti (što svakako treba da bude prvi korak), pa se zbog toga primenjuju odgovarajuće statističke procedure, koje pored srednjih vrednosti u obzir uzimaju dodatne činioce (npr. veličina uzorka, "disperzija" podataka...). Ovaj deo statističkih procedura pripada tzv. statistici zaključivanja (inferencijalna statistika), a sve se mogu objediniti jednostavnim nazivom: "testiranje razlika". Pored toga koliko je puta u jednoj grupi ponovljeno merenje (tzv. ponovljena merenja, ili "zavisni uzorci"), ili koliko je grupa upoređeno (grupe, faktori ili "nezavisni uzorci"), još dosta drugih činilaca utiče na to koju od mnogobrojnih procedura treba odabrati za testiranje razlika (za detalje videti veb prezentaciju predmeta [Uvod u istraživački rad](http://www.fsfv.bg.ac.rs/~metodologija/Predavanja_met.htm) i [Statistika u fizičkom vaspitanju i sportu](https://sites.google.com/site/statistikafvsport/home/5-nedelja)). U primerima koji slede biće prikazana dva najjednostavnija slučaja. Kada je unutar jedne grupe ponovljeno merenje jedne varijable (tzv. pretest-posttest), odnosno kada su između dve grupe upoređena merenja jedne varijable.

### **PRIMER 2:** • U jednoj školi, devojčicama i dečacima petog razreda su na početku i na kraju školske godine procenjivane motoričke sposobnosti baterijom testova, koju su činili sledeći testovi: • Test skok u dalj iz mesta, kojim je procenjivana eksplozivna snaga mišića opružača nogu. • Test bacanje medicinke, kojim je procenjivana eksplozivna snaga mišića ruku i ramenog pojasa. Test ležanje-sed za 30 sekundi ("trbušnjaci"), kojim je procenjivana repetitvna snaga mišića pregibača trupa. • Kuperov test trčanja na 12 min, kojim je procenjivana aerobna izdržljivost. • Takođe, izmerene su masa i visina tela devojčica i dečaka.

Podaci dobijeni testiranjem uneti su u Excel-ov dokument: *Rezultati\_testiranja* u list *t\_test* (dokument se nalazi na CD-u koji se dobija uz knjigu, web prezentaciji knjige, ili web prezentaciji predmeta **Informatika**).

<span id="page-19-0"></span>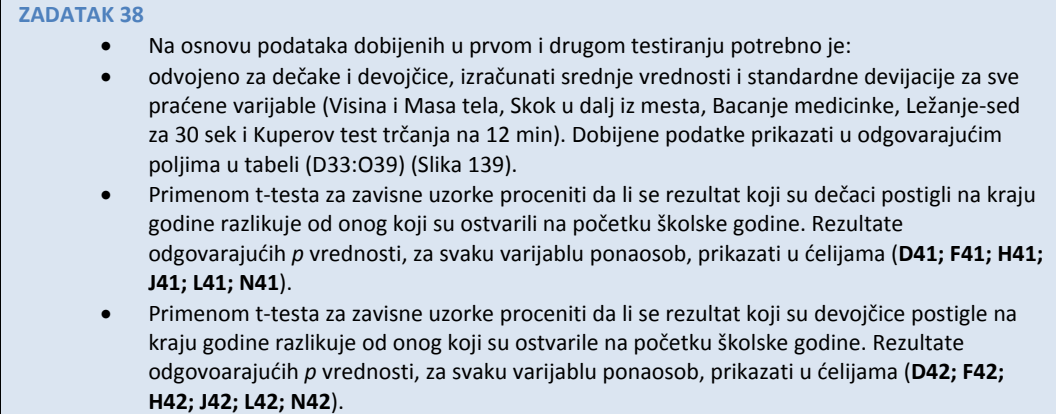

U zadatku [\(ZADATAK 38\)](#page-19-0) je potrebno uraditi *t-test za zavisne uzorke,* koji poredi količnik razlika srednjih vrednosti pre- i posttesta i zajedničke (za oba merenja) standardne greške sa tzv. t-vrednošću (koja zavisi od broja ispitanika i zadatog nivoa poverenja, odnosno statističke značajnosti ― *p*, a koja se obično bira da bude manja od 0,05 odnosno 0,01).

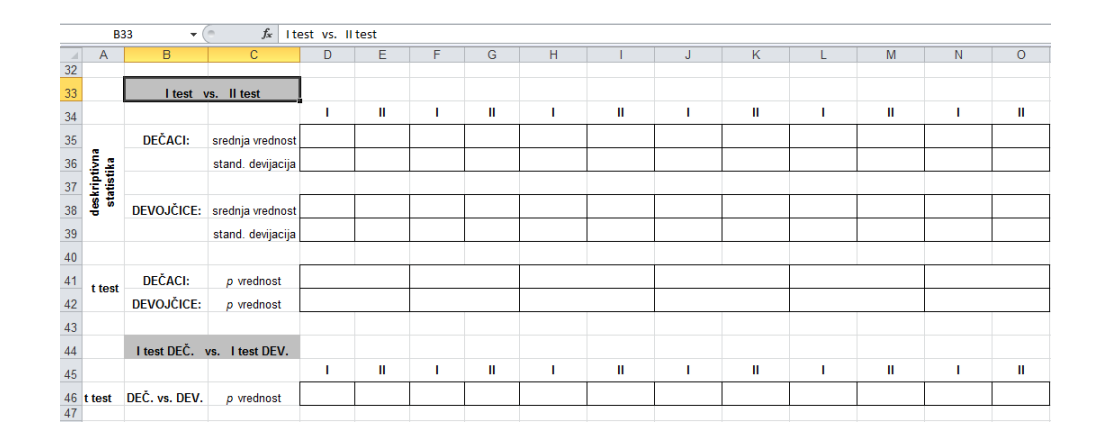

#### **Slika 138.** *Tabela u koju treba uneti rezultate za* **[ZADATAK](#page-19-0) 38.**

Ukoliko je dobijena apsolutna vrednost razlike veća od odgovarajuće *t*-**vrednosti**, onda se kaže da se dobijene srednje vrednosti "statistički značajno razlikuju" (u suprotnom "nema statistički značajne razlike"). U programu za rad sa tabelama, primena formule za t-test (**TTEST**-vidi tekst koji sledi), kao rezultat daje odgovarajuću *p* **vrednost** (bez obzira o tome da li se radi o t-testu za zavisne ili nezavisne uzorke), kao procenjenu verovatnoću da ćemo "pogrešiti" ukoliko tvrdimo da je dobijena razlika statistički značajna. Jednostavno rečeno, ako je dobijena *p* **vrednost** manja od one koju smo odabrali za nivo statističke značajnosti (recimo *p* **= 0,05**), onda možemo da tvrdimo da je razlika statistički značajna, u suprotnom, razlika nije statistički značajna. Da bi formula izračunala *p* **vrednost** za zavisne uzorke, nakon pokretanja funkcije za t-test (=TTEST(array1;array2;tails;type) potrebno je odabrati rezultate prvog skupa podataka, odnosno prvog merenja (array1), rezultate drugog skupa podataka ili ponovljenog merenja (array2), znati smer očekivane razlike (*tail*: 1 ako znamo odnosno pretpostavljamo da će rezultat u posttestu biti značajno veći ili značajno manji od pretesta, 2 ako se ne zna koja će srednja vrednost biti veća). Na kraju, potrebno je odabrati vrstu t-testa (type: 1 ako se radi o ponovljenim merenjima, a ako ne, onda je za nezavisne uzorke potrebno odabrati 3, jer se time ne pretpostavlja jednakost varijansi obe grupe rezultata, pa će funkcija izvršiti korekciju ukoliko varijanse nisu jednake, dok će za slučaj jednakih varijansi, izračunati istu *p* **vrednost** kao da je izabrana opcija 2). Na slici [\(Slika 139\)](#page-21-0) je prikazana formula koja računa *p* **vrednost** za zavisne uzorke (visina dečaka na početku i na kraju školske godine), gde je pretpostavljeno da se unapred ne zna smer razlike. Na isti način, zadajući odgovarajuće skupove, mogu se izračunati *p*  **vrednosti** za preostale varijable [\(Slika 140\)](#page-22-0).

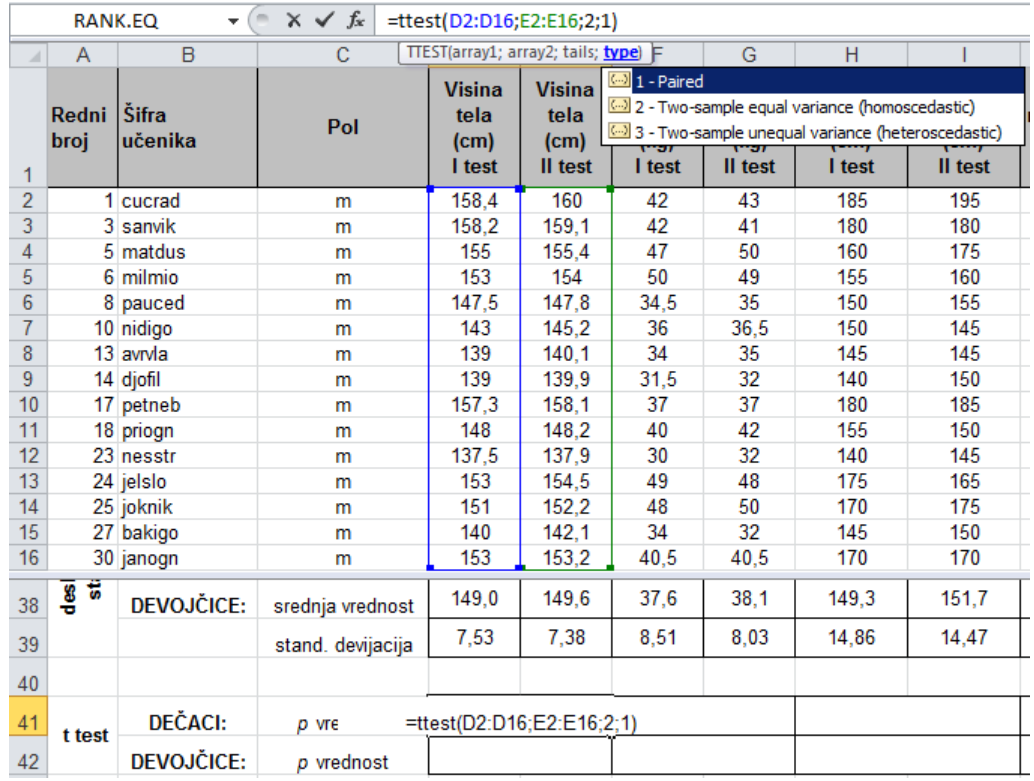

### <span id="page-21-0"></span>**Slika 139.** *Prikaz funkcije za izračunavanje* p *vrednosti (t-test za zavisne uzorke).*

Da je ovakav primer bio deo istraživanja čiji bi cilj mogao da bude da se utvrdi da li je primenjeni program nastave fizičkog vaspitanja doprineo poboljšanju pojedinih motoričkih sposobnosti, moralo bi da se vodi računa o tome da eventualno dobijene razlike mogu biti posledica povećanja visine i mase tela (rast i razvoj), s obzirom da su rezultati u pojedinim motoričkim testovima zavisni od dimenzija tela. Zbog toga, ali i zbog činjenice da se ovde radi o slučaju kada se istovremeno ispituju razlike između, ali i unutar grupa, odabir t-testa ne bi bio metodološki prihvatljiv, već bi se morao koristiti znatno složeniji pristup (za detalje videti veb prezentaciju predmeta [Uvod u istraživački rad](http://www.fsfv.bg.ac.rs/~metodologija/Predavanja_met.htm) i Statistika u [fizičkom vaspitanju i sportu](https://sites.google.com/site/statistikafvsport/home/5-nedelja)).

#### **ZADATAK 39**

- Primenom t-testa za nezavisne uzorke proceniti da li se rezultati devojčica i dečaka, ostvareni na početku godine, međusobno razlikuju. Rezultate odgovarajućih *p* vrednosti, za svaku varijablu ponaosob, prikazati u ćelijama (**D46; F46; H46; J46; L46; N46**).
- Primenom t-testa za nezavisne uzorke proceniti da li se rezultati devojčica i dečaka, ostvareni na kraju godine, međusobno razlikuju. Rezultate odgovarajućih *p* vrednosti, za svaku varijablu ponaosob, prikazati u ćelijama (**E46; G46; I46; K46; N46; O46**).

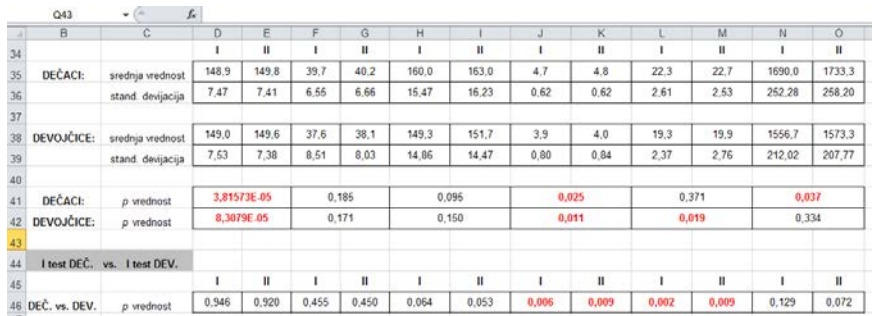

#### <span id="page-22-0"></span>**Slika 140.** *Rezultati zadatka 38 i 39.*

**Zadatak za samostalni rad 6**

- Podaci neophodni za ovaj zadatak nalaze se u Excel-ov dokument: *Rezultati\_testiranja*  (dokument se nalazi na CD-u koji se dobija uz knjigu, web prezentaciji knjige, ili web prezentaciji predmeta **Informatika**).
- Koristeći opciju iz dodatka za statističke proračune (Data analysis/t-Test: Paired Two Sample for Means odnosno t-Test: Two Sample, Assuming Unequal Variances) ponovo uradite porethodne zadatke.
- Na istom grafiku prikazati srednje vrednosti i standardne devijacije mase tela dečaka i devojčica, na početku i kraju školske godine (koristiti podatke izračunate u [\(ZADATAK 38\)](#page-19-0) na početku ove sekcije.

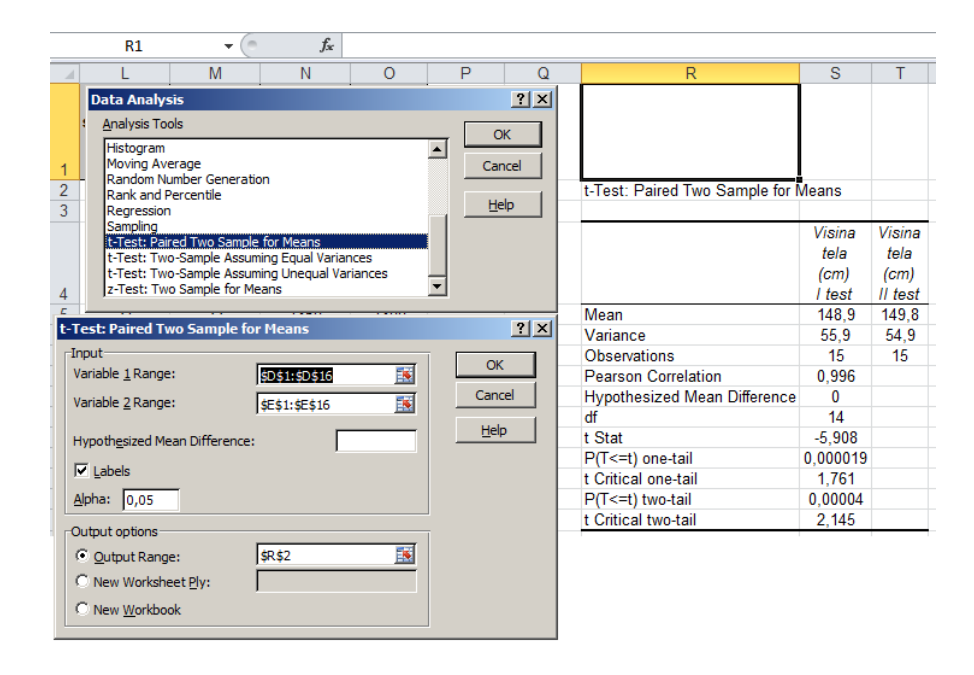

**Slika 141.** *Rezultati t-testa (poređenje visina dečaka izmerenih na početku i kraju školske godine), primenom dodatka za statističke proračune (Data analysis)***.**